# RSM 610

Version V1.00

# Regel- und Schaltmodul

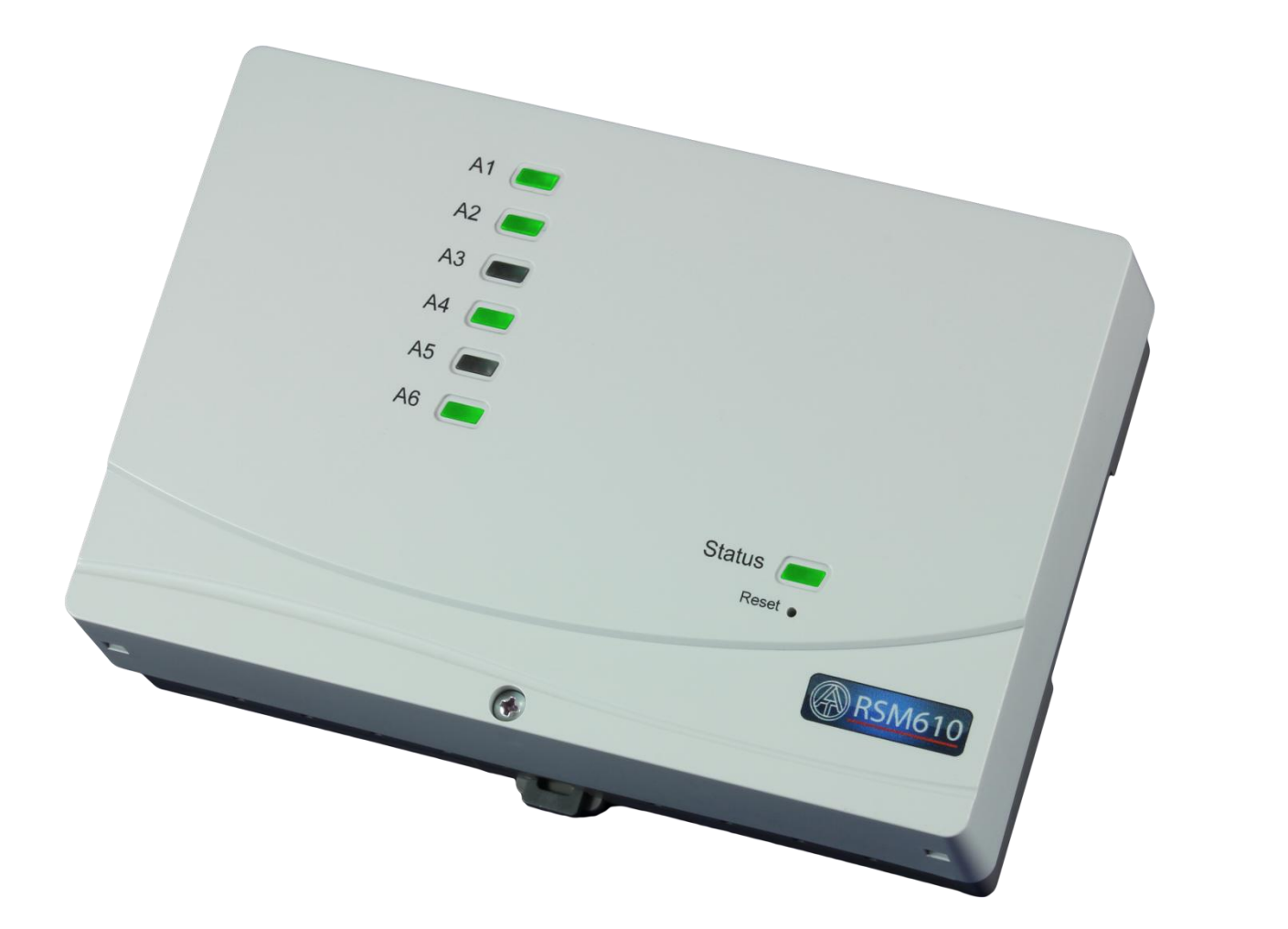

# Programmierung Teil 1: Allgemeine Hinweise

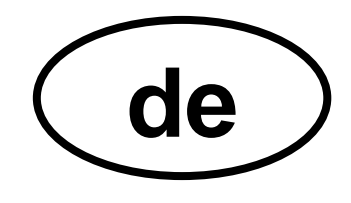

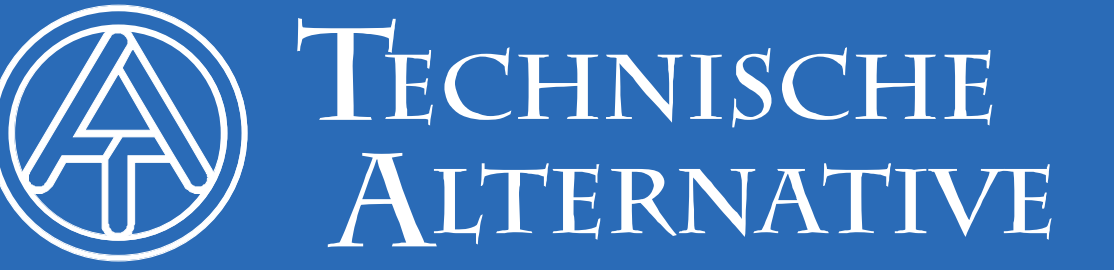

# **Inhaltsverzeichnis**

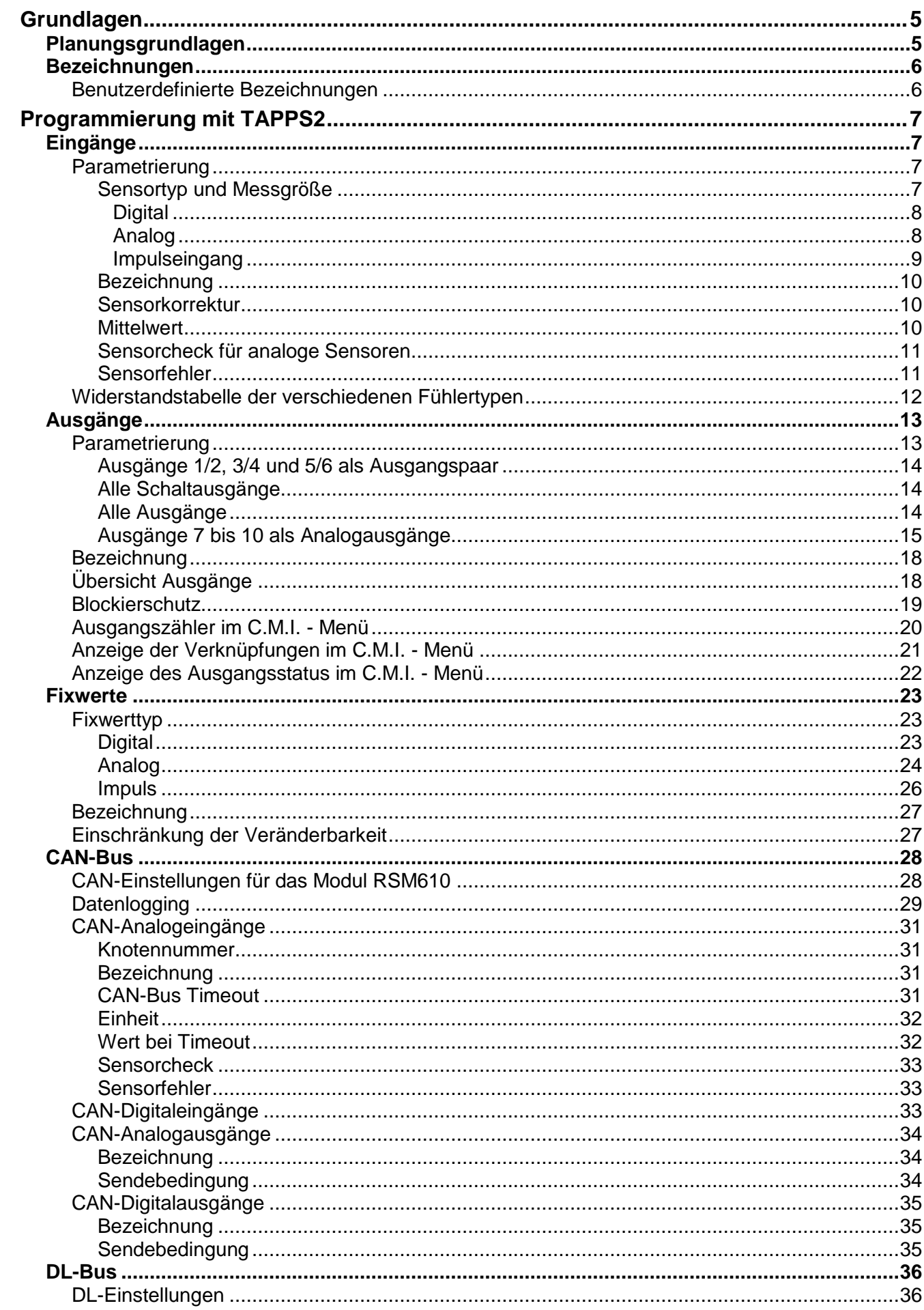

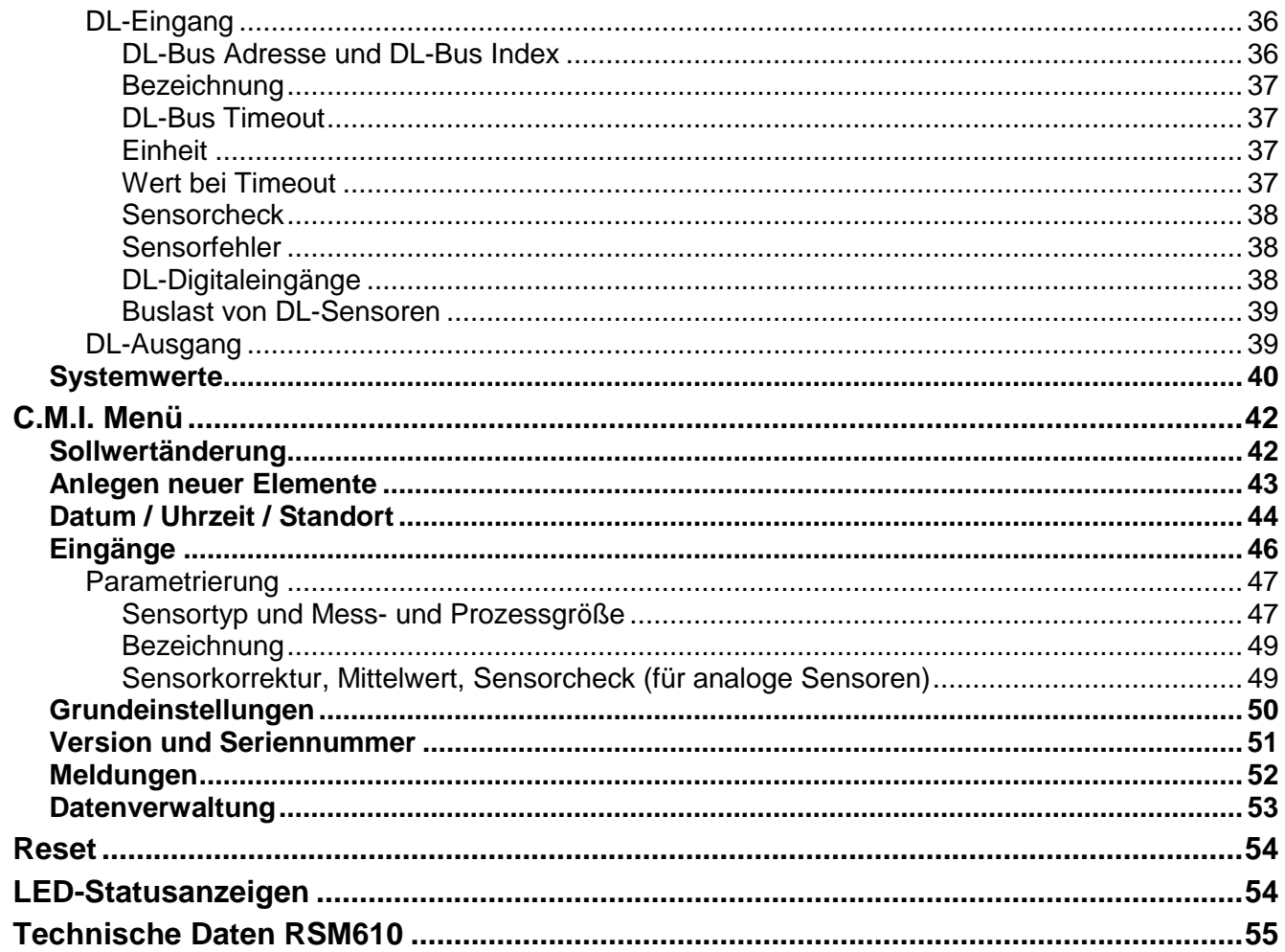

Die Beschreibung der Funktionen erfolgt im Teil 2.

# <span id="page-4-0"></span>Grundlagen

Das Regel- und Schaltmodul RSM610 kann als Erweiterungsmodul für frei programmierbare Regelungen UVR16x2 und UVR1611 oder auch als selbstständiges Regelgerät eingesetzt werden.

Die Programmierung des RSM610 erfolgt mit der Programmiersoftware TAPPS2.

Es sind alle Funktionsmodule des Reglers UVR16x2 verfügbar. Die Programmierung kann aus maximal 44 Funktionen bestehen.

Das RSM610 kann über einen Regler UVR16x2 oder über das Interface C.M.I. bedient werden. Das Übertragen der Funktionsdaten oder ein Firmware-Update erfolgt über das C.M.I..

Diese Anleitung dient als Programmierhilfe mit der Programmiersoftware **TAPPS 2**, gibt aber auch wichtige Erläuterungen zu den Elementen, die über das "Control and Monitoring Interface" C.M.I. geändert werden können.

Die Werkzeuge und Verfahren für TAPPS2, welche zur grafischen Erstellung einer Programmierung des RSM 610 notwendig sind, werden in der Anleitung von TAPPS2 erläutert.

# **Beispiel mit TAPPS 2:**

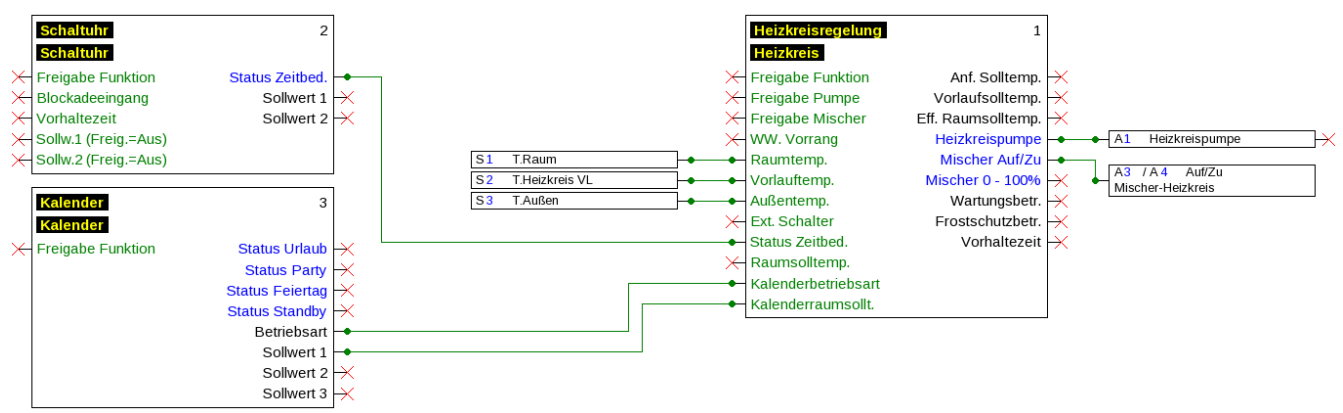

# <span id="page-4-1"></span>**Planungsgrundlagen**

Um eine effiziente Programmerstellung zu gewährleisten, muss eine festgelegte Reihenfolge eingehalten werden:

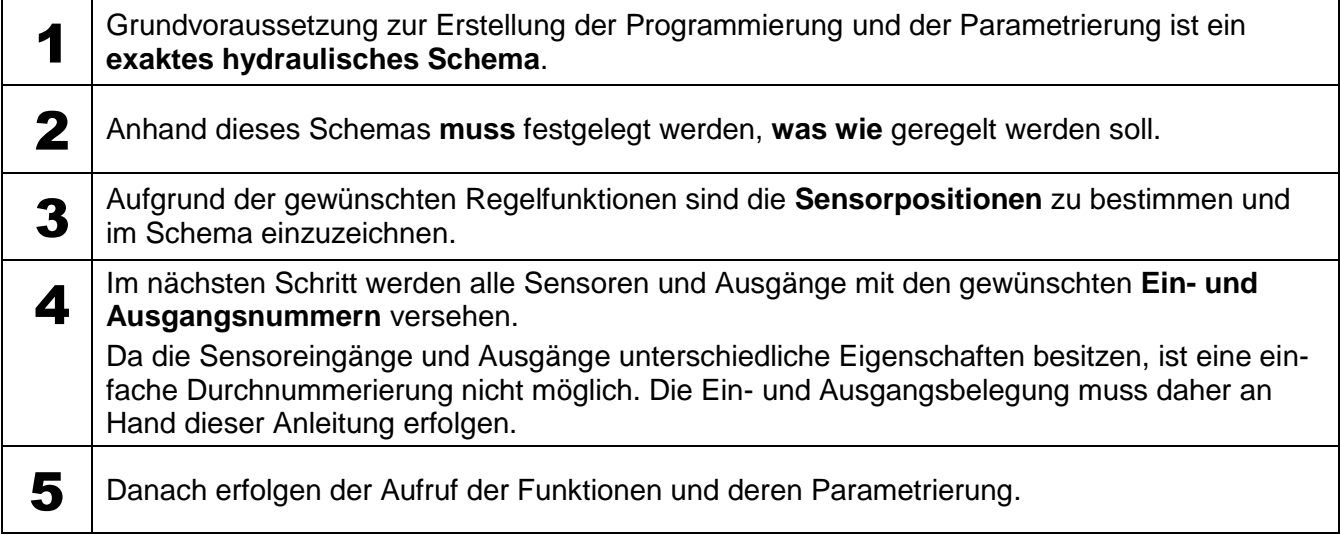

#### **Grundlagen**

# <span id="page-5-0"></span>**Bezeichnungen**

Zur Bezeichnung aller Elemente können vorgegebene Bezeichnungen aus verschiedenen Bezeichnungsgruppen oder benutzerdefinierte Bezeichnungen ausgewählt werden.

Zusätzlich kann jeder Bezeichnung eine Zahl 1 – 16 zugeordnet werden.

# <span id="page-5-1"></span>**Benutzerdefinierte Bezeichnungen**

#### **Benutzerdefinierte Bezeichnungen können nur im Programm TAPPS2 definiert werden.**

Es können bis zu **100 verschiedene Bezeichnungen** vom Benutzer definiert werden. Die maximale Anzahl an Zeichen pro Bezeichnung ist **24**.

Die bereits definierten Bezeichnungen stehen allen Elementen (Eingänge, Ausgänge, Funktionen, Fixwerte, Bus-Ein- und Ausgänge) zur Verfügung.

#### **Beispiel:**

Dem Eingang 1 soll eine benutzerdefinierte Bezeichnung zugeteilt werden.

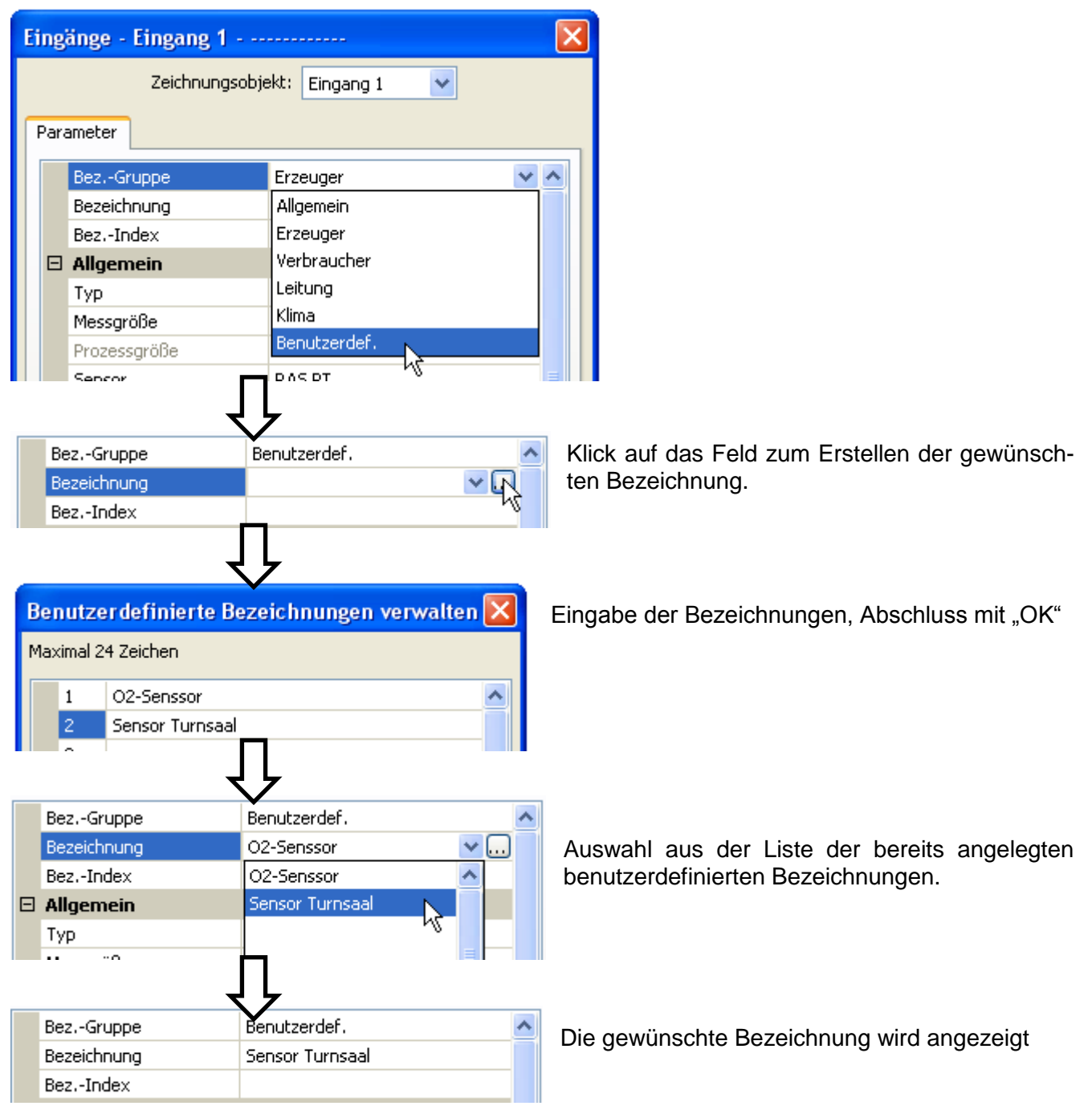

# <span id="page-6-0"></span>Programmierung mit TAPPS2

Nachfolgend wird für alle Elemente die Parametrierung in der Programmiersoftware TAPPS2 beschrieben.

# <span id="page-6-1"></span>**Eingänge**

Das Modul besitzt **6 Eingänge** für analoge (Messwerte), digitale (EIN/AUS) Signale oder Impulse.

# <span id="page-6-2"></span>**Parametrierung**

### <span id="page-6-3"></span>**Sensortyp und Messgröße**

Nach Auswahl des gewünschten Eingangs erfolgt die Festlegung des Sensortyps.

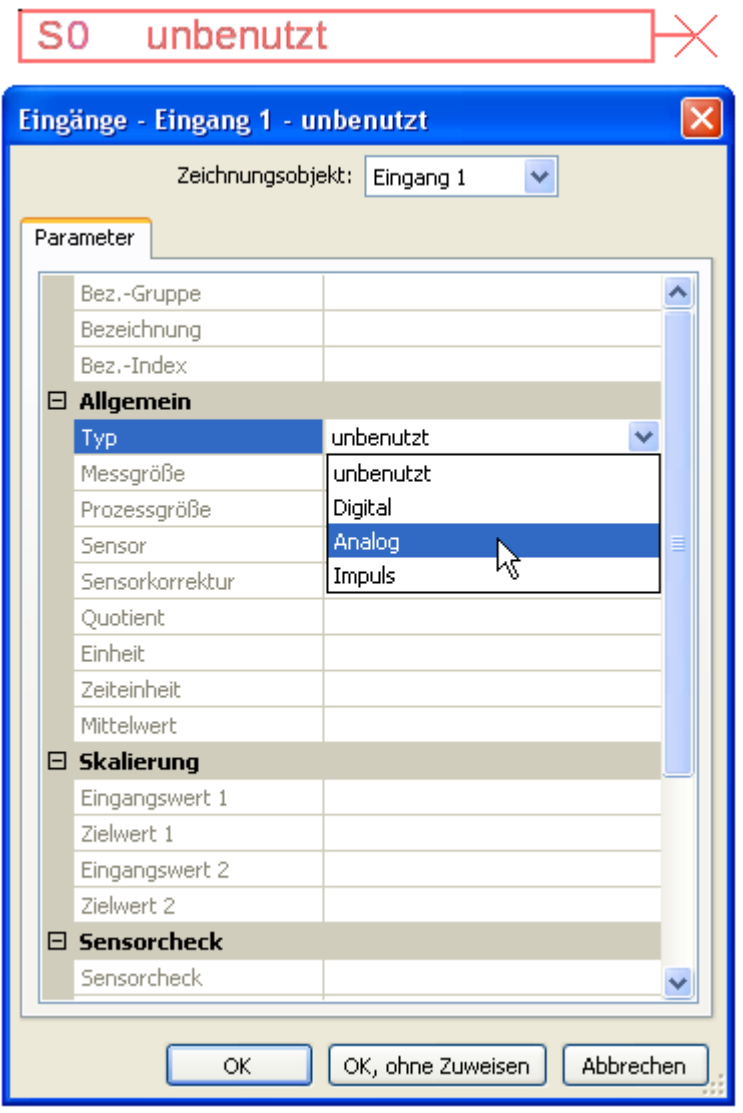

Es stehen 3 Typen des Eingangssignals zur Verfügung:

- **Digital**
- **Analog**
- **Impuls**

#### **Programmierung mit TAPPS2 / Eingänge**

### <span id="page-7-0"></span>**Digital**

Auswahl der **Messgröße**:

- $\bullet$ **Aus / Ein**
- **Nein / Ja**  $\bullet$
- **Aus / Ein (invers)**
- **Nein / Ja (invers)**

#### <span id="page-7-1"></span>**Analog**

Auswahl der **Messgröße**:

- **Temperatur**  $\bullet$ 
	- Auswahl des Sensortyps: **KTY** (**2 kOhm** = ehemalige Standardtype der Technischen Alternative), **PT 1000** (= aktuelle Standardtype), Raumsensoren: **RAS**, **RASPT**, Thermoelement **THEL**, **KTY** (**1 kOhm**)**, PT 100, PT 500, Ni1000**, **Ni1000 TK5000**
- **Solarstrahlung** (Sensortyp: **GBS01**)  $\bullet$
- **Spannung (max. 3,3 V)**
- **Widerstand**
- **Feuchte** (Sensortyp: **RFS**)
- **Regen** (Sensortyp: **RES**)  $\bullet$

Zusätzliche Auswahl der **Prozessgröße** 

für die Messgröße **Spannung** und **Widerstand**:  $\bullet$ 

 $\bullet$ **dimensionslos**

**Temperatur °C Globalstrahlung**

- **dimensionslos (,1)**  $\bullet$
- **Arbeitszahl dimensionslos (,5)**

**Prozent**

 $\bullet$  $\bullet$  $\bullet$ 

- **Druck Liter**
- **•** Kubikmeter
- **Durchfluss (l/min, l/h, l/d, m³/min, m³/h, m³/d)**
- **Leistung**
- **Spannung**
- **Stromstärke mA**  $\bullet$
- **Stromstärke A**
- **Widerstand**
- **Geschwindigkeit km/h**
- **Geschwindigkeit m/s**
- **Grad (Winkel)**

Anschließend muss der Wertebereich mit der Skalierung festgelegt werden.

#### **Beispiel** Spannung/Globalstrahlung:

**Absolute Feuchte**

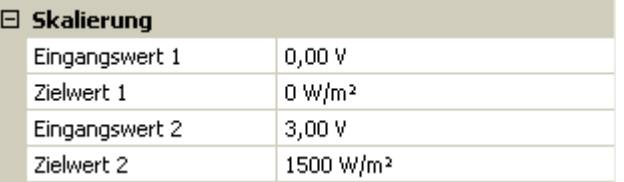

0,00V entsprechen 0 W/m², 3,00V ergeben 1500 W/m².

#### <span id="page-8-0"></span>**Impulseingang**

Der Eingang **6** kann Impulse mit **max. 20 Hz** und mindestens **25 ms** Impulsdauer erfassen (**S0**- Impulse).

Die Eingänge **1 - 5** können Impulse mit **max. 10 Hz** und mindestens **50 ms** Impulsdauer erfassen. **Auswahl der Messgröße**

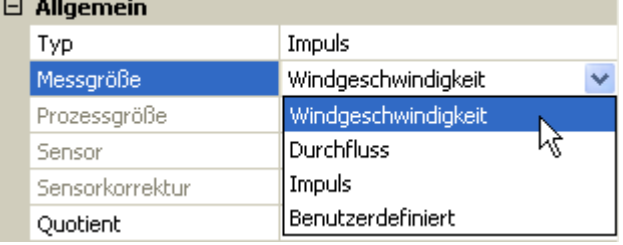

#### **Windgeschwindigkeit**

Für die Messgröße "Windgeschwindigkeit" muss ein Quotient eingegeben werden. Das ist die Signalfrequenz bei **1 km/h**.

**Beispiel:** Der Windsensor **WIS01** gibt bei einer Windgeschwindigkeit von 20 km/h jede Sekunde einen Impuls aus (= 1Hz). Daher ist die Frequenz bei 1 km/h gleich 0,05Hz.

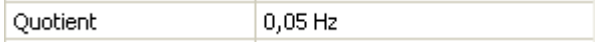

Einstellbereich: 0,01 – 1,00 Hz

#### **Durchfluss**

Für die Messgröße "**Durchfluss**" muss ein Quotient eingegeben werden. Das ist die Durchflussmenge in Liter pro Impuls.

Quotient  $0.5$  L/Imp

Einstellbereich: 0,1 – 100,0 l/Impuls

#### **Impuls**

Diese Messgröße dient als Eingangsvariable für die Funktion "Zähler", Impulszähler mit Einheit "Impulse".

#### **Benutzerdefiniert**

Für die Messgröße "**Benutzerdefiniert**" müssen ein Quotient **und** die Einheit eingegeben werden

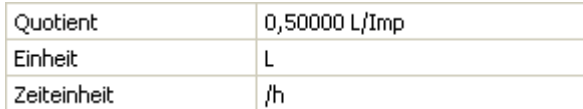

Einstellbereich Quotient: 0,00001 – 1000,00000 Einheiten/Impuls (5 Nachkommastellen)

Einheiten: I, kW, km, m, mm, m<sup>3</sup>.

Für I, mm und m<sup>3</sup> muss zusätzlich die Zeiteinheit ausgewählt werden. Für km und m sind die Zeiteinheiten fix vorgegeben.

Beispiel: Für die Funktion "Energiezähler" kann die Einheit "kW" verwendet werden. Es wurde 0,00125 kWh/Impuls gewählt, das entspricht 800 Impulse /kWh.

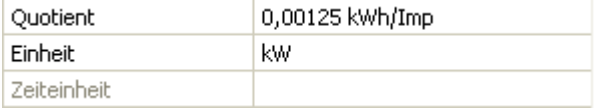

#### **Parametrierung in TAPPS2 / Eingänge**

#### <span id="page-9-0"></span>**Bezeichnung**

Eingabe der Eingangsbezeichnung durch Auswahl vorgegebener Bezeichnungen aus verschiedenen Bezeichnungsgruppen oder benutzerdefinierter Bezeichnungen.

Sensortyp Analog / Temperatur:

- **Allgemein**
- **Erzeuger**
- **Verbraucher**
- **Leitung**  $\bullet$
- **Klima**
- **Benutzer** (benutzerdefinierter Bezeichnungen)

Zusätzlich kann jeder Bezeichnung eine Zahl 1 – 16 zugeordnet werden.

### <span id="page-9-1"></span>**Sensorkorrektur**

Für die Messgrößen Temperatur, Solarstrahlung, Feuchte und Regen des Sensortyps Analog besteht die Möglichkeit einer Sensorkorrektur. Der korrigierte Wert wird für alle Berechnungen und Anzeigen verwendet.

#### **Beispiel**: Temperatursensor PT1000

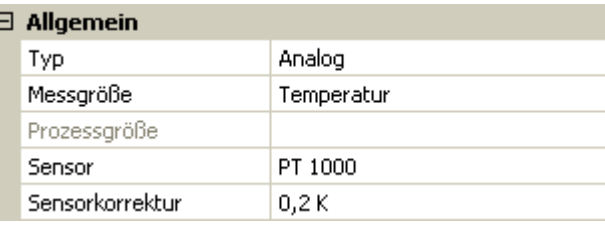

#### <span id="page-9-2"></span>**Mittelwert**

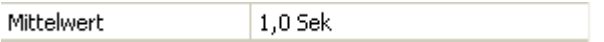

Diese Einstellung betrifft die **zeitliche** Mittelung der Messwerte.

Eine Mittelwertbildung von 0,3 Sekunden führt zu einer sehr raschen Reaktion der Anzeige und des Gerätes, allerdings muss mit Schwankungen des Wertes gerechnet werden.

Ein hoher Mittelwert führt zu Trägheit und ist nur für Sensoren des Wärmemengenzählers empfehlenswert.

Bei einfachen Messaufgaben sollte etwa 1 - 3 Sekunden gewählt werden, bei der hygienischen Warmwasserbereitung mit dem ultraschnellen Sensor 0,3 – 0,5 Sekunden.

### <span id="page-10-0"></span>**Sensorcheck für analoge Sensoren**

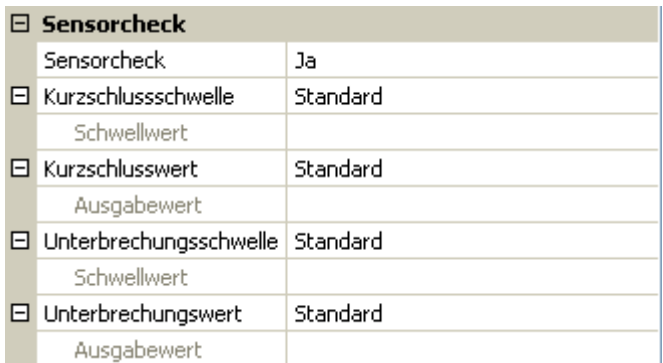

Ein aktiver "**Sensorcheck**" (Eingabe: "**Ja**") erzeugt bei einem Kurzschluss bzw. einer Unterbrechung **automatisch** eine Fehlermeldung: In der oberen Statusleiste des C.M.I. wird ein **Warndreieck** angezeigt, im Menü "Eingänge" erhält der defekte Sensor einen roten Rahmen.

#### **Beispiel:**

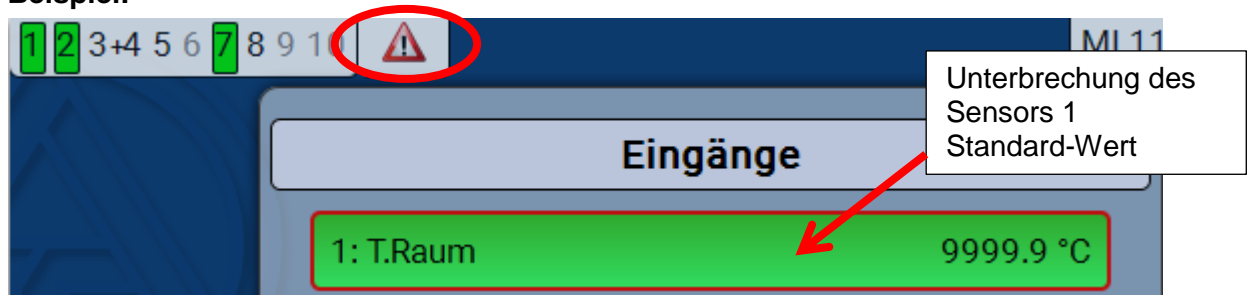

#### <span id="page-10-1"></span>**Sensorfehler**

Bei aktivem "**Sensorcheck**" steht der **Sensorfehler** als Eingangsvariable von Funktionen zur Verfügung: Status "**Nein**" für einen korrekt arbeitenden Sensor und "**Ja**" für einen Defekt (Kurzschluss oder Unterbrechung). Damit kann z.B. auf den Ausfall eines Sensors reagiert werden.

In den Systemwerten / Allgemein steht der Sensorfehler **aller** Eingänge zur Verfügung.

Werden die **Standard**-Schwellen gewählt, dann wird ein Kurzschluss bei Unterschreiten der unteren **Messgrenze** und eine Unterbrechung bei Überschreiten der oberen **Messgrenze** angezeigt.

Die **Standard**-Werte für Temperatursensoren sind bei Kurzschluss -9999,9°C und bei Unterbrechung 9999,9°C. Diese Werte werden im Fehlerfall für die internen Berechnungen herangezogen.

Durch passende Auswahl der Schwellen und Werte kann bei Ausfall eines Sensors dem Regler ein fester Wert vorgegeben werden, damit eine Funktion im Notbetrieb weiterarbeiten kann.

**Beispiel**: Wird die Schwelle von 50°C (= "Unterbrechungsschwelle") überschritten, wird ein Wert von 20,0°C (= "Unterbrechungswert") für diesen Sensor angezeigt und ausgegeben (fixe Hysterese: 1,0°C). Gleichzeitig wird der Status "Sensorfehler" auf "Ja" gesetzt.

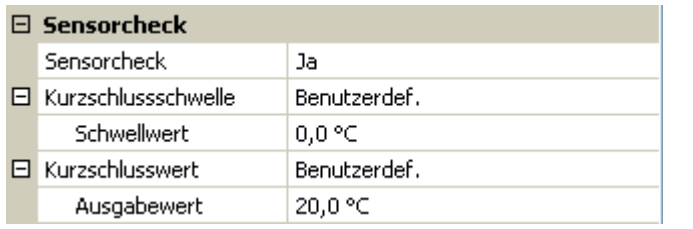

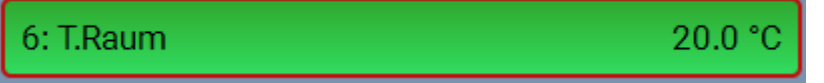

Hat der Sensor 0°C unterschritten. wird daher als Messwert 20°C ausgegeben, gleichzeitig wird ein Sensorfehler (roter Rahmen) angezeigt.

Die Kurzschlussschwelle kann nur unterhalb der Unterbrechungsschwelle definiert werden.

#### **Parametrierung in TAPPS2 / Eingänge**

Bei der **Spanungsmessung** der Eingänge (**max. 3,3V**) ist zu beachten, dass der Innenwiderstand der **Spannungsquelle** 100 Ω nicht überschreiten darf, um die Genauigkeit lt. technischen Daten nicht zu unterschreiten.

**Widerstandsmessung**: Bei Einstellung Prozessgröße "dimensionslos" ist die Messung nur bis 30kΩ möglich. Bei Einstellung Prozessgröße "Widerstand" und Messung von Widerständen >15kΩ sollte die Mittelwertzeit erhöht werden, da die Werte leicht schwanken.

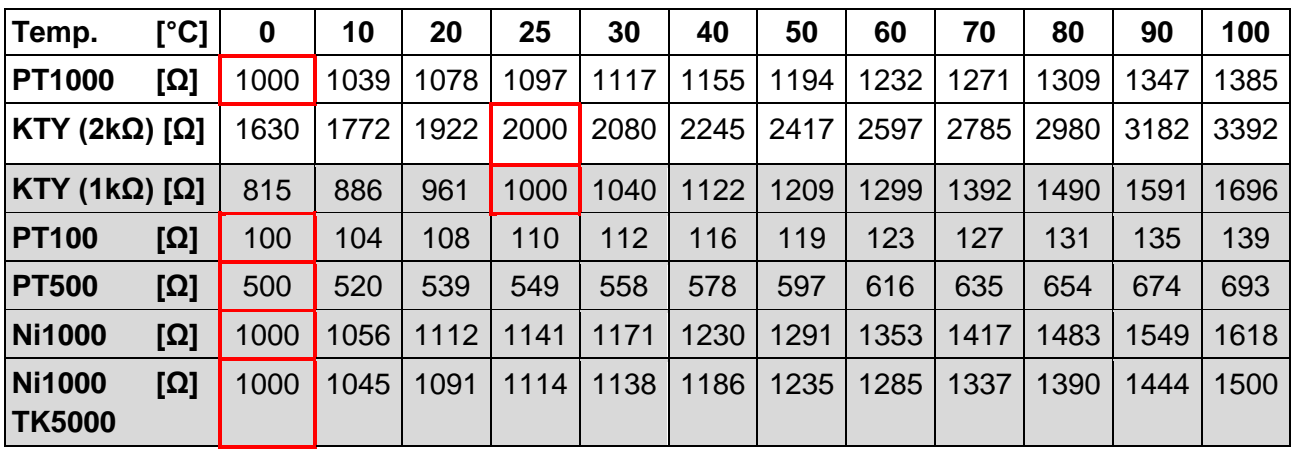

#### <span id="page-11-0"></span>**Widerstandstabelle der verschiedenen Fühlertypen**

Die Standardtype der Technischen Alternative ist **PT1000**.

**PT100, PT500**: Da diese Sensoren gegenüber äußeren Störungseinflüssen anfälliger sind, müssen die Sensorleitungen **geschirmt** sein und sollte die **Mittelwertszeit** erhöht werden. Trotzdem kann die für PT1000-Sensoren geltende Genauigkeit lt. technischen Daten **nicht garantiert** werden.

# <span id="page-12-0"></span>**Ausgänge**

Der Regler besitzt **10 Ausgänge.**

Man unterscheidet folgende verschiedene Ausgangstypen, die aber nicht bei allen Ausgängen wählbar sind:

- **Schaltausgang**
- **Ausgangspaar**
- **0-10V**
- **PWM**

Die Ausgänge 1 bis 6 können nur als Schaltausgänge oder als Ausgangspaare parametriert werden. Die Ausgänge 7 bis 10 sind in erster Linie als 0-10V- oder PWM-Ausgänge zur Drehzahlregelung von Pumpen oder Modulation von Wärmeerzeugern vorgesehen. man kann aber auch mit Hilfe von Zusatz-Hilfsrelais (z.B. HIREL16x2) diese Ausgänge als Schaltausgänge verwenden.

# <span id="page-12-1"></span>**Parametrierung**

Nach Auswahl des gewünschten Ausgangs erfolgt die Festlegung des Ausgangstyps.

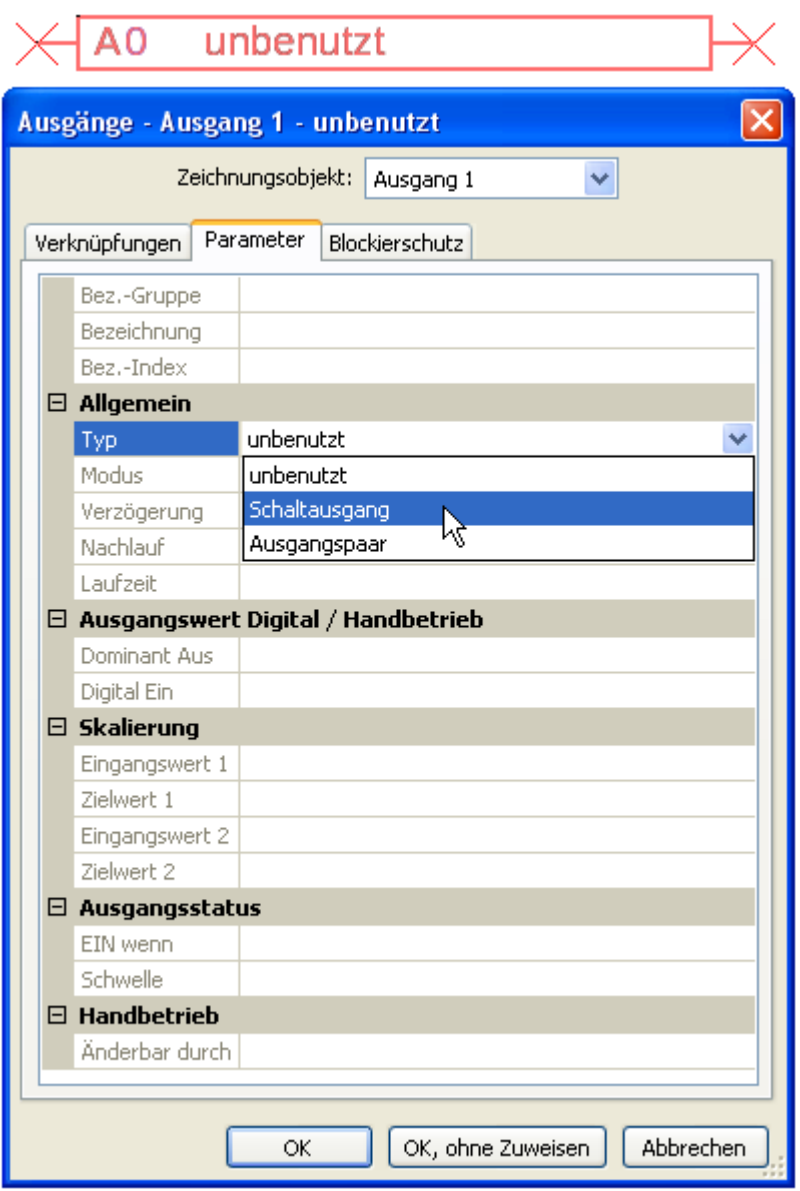

### <span id="page-13-0"></span>**Programmierung mit TAPPS2 / Ausgänge Ausgänge 1/2, 3/4 und 5/6 als Ausgangspaar**

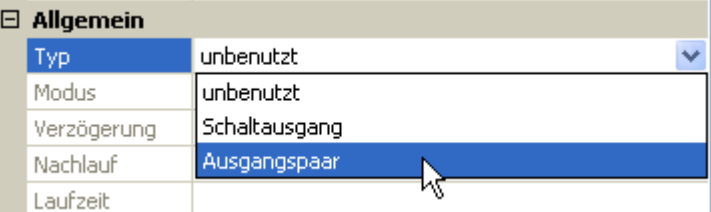

Diese Ausgänge können als einfache Schaltausgänge oder zusammen mit dem **nachfolgenden** Schaltausgang als **Ausgangspaar** (z.B. Ansteuerung eines Mischerantriebs) verwendet werden.

Für jedes **Ausgangspaar** muss die Mischer-Laufzeit eingegeben werden.

**Wird Mischerlaufzeit 0 eingegeben, erfolgt keine Ansteuerung des Ausgangspaars.**

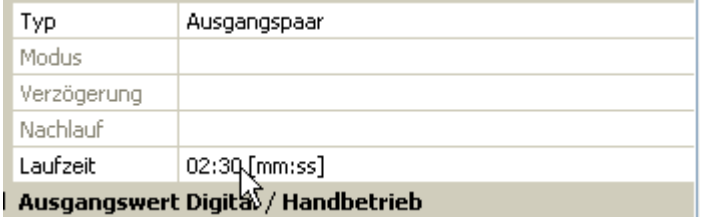

Ausgangspaare werden in der Statuszeile des C.M.I. mit einem ..<sup>+</sup> zwischen den Ausgangsnummern angezeigt.

**Beispiel**: Ausgänge **3+4** sind als Ausgangspaar parametriert

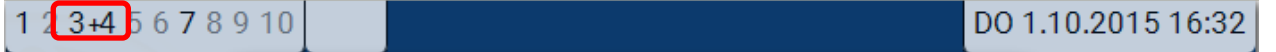

Wirken 2 verschiedene Funktionen gleichzeitig auf beide Ausgänge des Ausgangspaars, so wird der Ausgang mit der niedrigeren Nummer ("AUF"-Befehl) aktiviert.

Ausnahme: Funktion "Meldung" – kommt der gleichzeitige Befehl von dieser Funktion, so wird der Ausgang mit der höheren Nummer ("ZU"-Befehl) aktiviert.

# <span id="page-13-1"></span>**Alle Schaltausgänge**

Für alle **Schalt**ausgänge kann eine Einschaltverzögerung und eine Nachlaufzeit festgelegt werden.

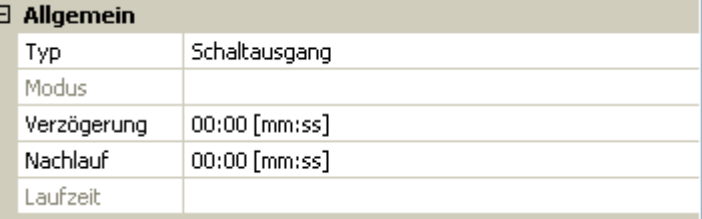

# <span id="page-13-2"></span>**Alle Ausgänge**

Für alle Ausgänge kann der Handbetrieb auf **Benutzergruppen** (Anwender, Fachmann, Experte) eingeschränkt werden.

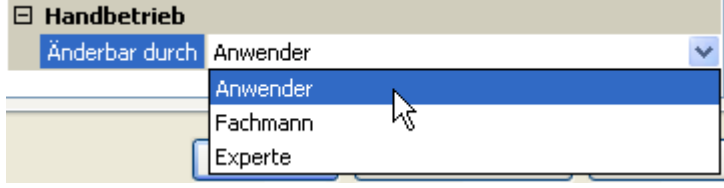

### <span id="page-14-0"></span>**Ausgänge 7 bis 10 als Analogausgänge**

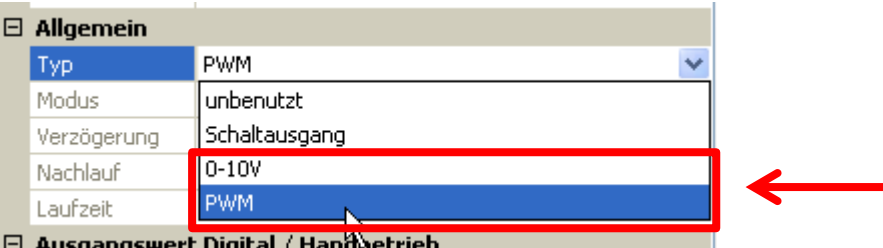

Diese Ausgänge stellen eine Spannung von 0 bis 10V zur Verfügung, z.B. zur Leistungsregelung von Brennern (Brennermodulation) oder Drehzahlregelung von Elektronikpumpen.

Die Ausgabe erfolgt wahlweise als Spannung (**0 - 10 V**) oder als **PWM**-Signal.

Sie können von der PID-Funktion oder auch von anderen Funktionen angesteuert werden. Die "Ska**lierung**" bietet die Möglichkeit, den **Analogwert** der Quelle (mit oder ohne Nachkommastelle) dem Regelbereich des zu regelnden Gerätes anzupassen.

Im Modus **PWM** (Pulsweitenmodulation) wird ein Rechtecksignal mit einem Spannungspegel von ca. **10V** und einer Frequenz von **1kHz** mit variablem Tastverhältnis (0 - 100%) erzeugt.

#### **Wirken mehrere Funktionen (Analogwerte) gleichzeitig auf einen Analogausgang, wird der höhere Wert ausgegeben.**

Bei Aktivierung des Analogausgangs über einen **Digitalbefehl** kann eine Ausgangsspannung zwischen 0,00V und 10,00V (bzw. 0,0% – 100,0 % bei PWM) festgelegt werden. Digitalbefehle sind gegenüber einer Verknüpfung mit einem Analogwert **dominant**.

Die Aktivierung des Analogausgangs über "**Dominant Aus**" und "Digital Ein" ist durch folgende digitale Signale möglich:

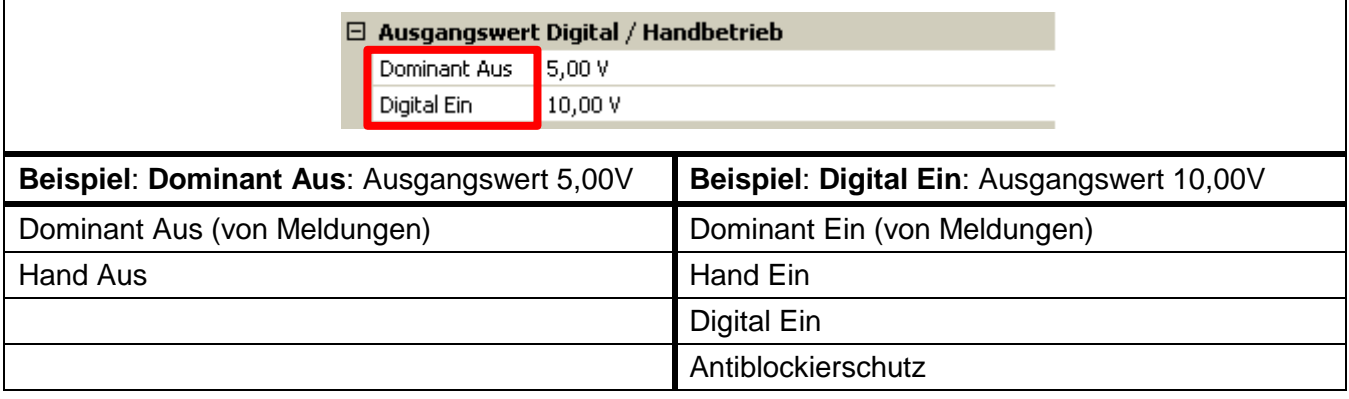

#### **Programmierung mit TAPPS2 / Ausgänge Ausgangsstatus der Analogausgänge**

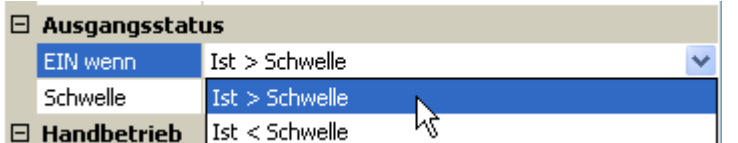

Für den **Ausgangsstatus** kann festgelegt werden, ob der Status **EIN** oberhalb oder unterhalb einer einstellbaren **Schwelle** ausgegeben werden soll.

**Beispiel**: Wenn der Analogausgang über 3,00 V ausgibt, dann geht der Ausgangsstatus von AUS auf EIN.

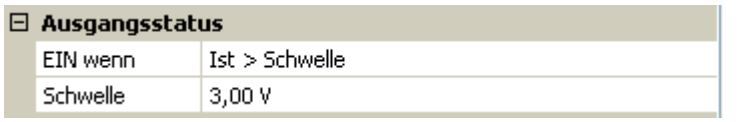

Je nach technischen Eigenschaften der angesteuerten Pumpe kann somit der Ausgangsstatus so eingestellt werden, dass dieser nur dann auf EIN steht, wenn die Pumpe tatsächlich läuft.

Soll mit einem Analogausgang (A7 – A10) **zugleich** auch ein Schaltausgang mitgeschaltet werden, kann dies durch geeignete Programmierung erreicht werden.

**Beispiel**: Sobald der Ausgangsstatus des Analogausganges auf EIN geht, wird dieser EIN-Befehl über die Logikfunktion an den Schaltausgang weitergegeben.

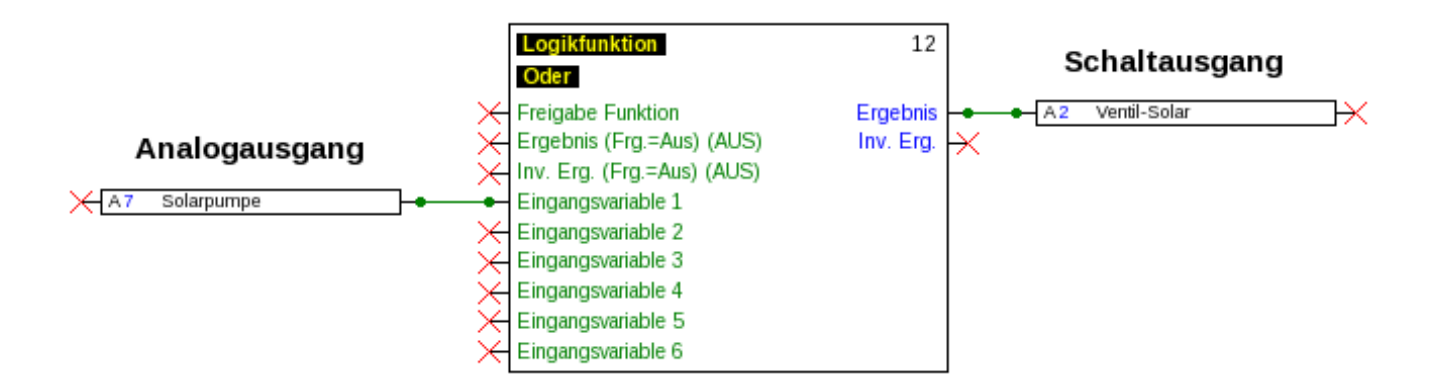

#### **Programmierung mit TAPPS2 / Ausgänge**

#### **Anzeige im C.M.I.-Menü Ausgänge**

In der Menüanzeige des C.M.I. werden der Betriebszustand und der Ausgabewert des Analogausgangs angezeigt.

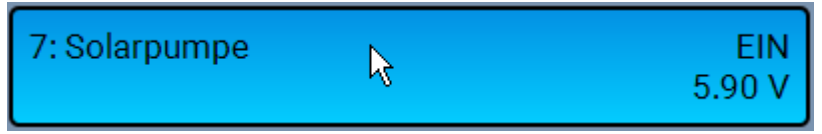

Im Menü des Analogausgangs wird der Modus gewählt:

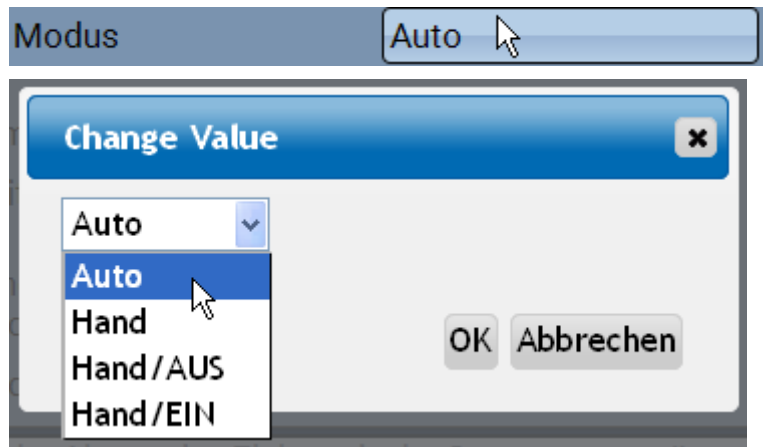

- **Auto**: Ausgabe entsprechend der Quelle und Skalierung  $\bullet$
- **Hand**: einstellbarer Wert  $\bullet$
- Hand/AUS: Ausgabe It. Einstellung "Dominant Aus"  $\bullet$
- Hand/EIN: Ausgabe It. Einstellung "Digital Ein"  $\bullet$

#### **Beispiele verschiedener Skalierungen**

**Stellgröße von PID-Funktion**: Modus 0-10V, die Stellgröße 0 soll 0V, die Stellgröße 100 soll 10V entsprechen:

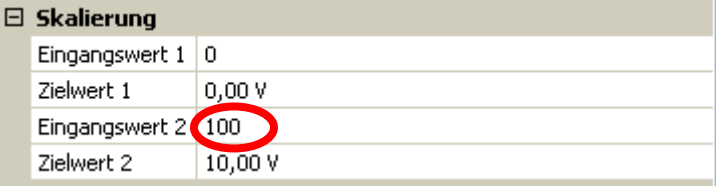

**Temperaturwert**, z.B. von einer Analogfunktion: Modus PWM, die Temperatur 0°C soll 0%, die Temperatur 100,0°C soll 100% entsprechen:

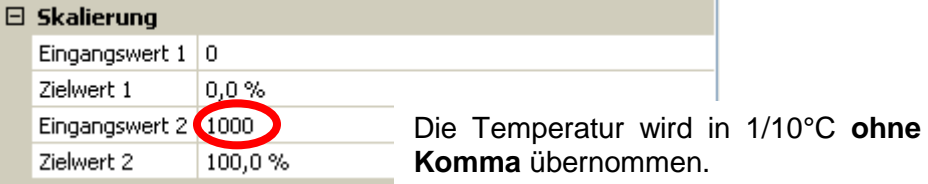

**Brennerleistung**, z.B. von den Funktionen Warmwasseranforderung oder Wartung: Modus 0-10V, die Brennerleistung von 0,0% soll 0V, 100,0% sollen 10V entsprechen:

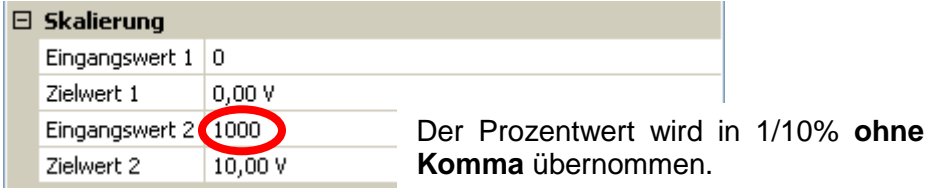

### **Programmierung mit TAPPS2 / Ausgänge**

# <span id="page-17-0"></span>**Bezeichnung**

Eingabe der Ausgangsbezeichnung durch Auswahl vorgegebener Bezeichnungen aus verschiedenen Bezeichnungsgruppen oder benutzerdefinierter Bezeichnungen.

- **Allgemein**  $\bullet$
- **Klima**  $\bullet$
- **Benutzer** (benutzerdefinierter Bezeichnungen)  $\bullet$

Zusätzlich kann jeder Bezeichnung eine Zahl von 1 bis 16 zugeordnet werden

# <span id="page-17-1"></span>**Übersicht Ausgänge**

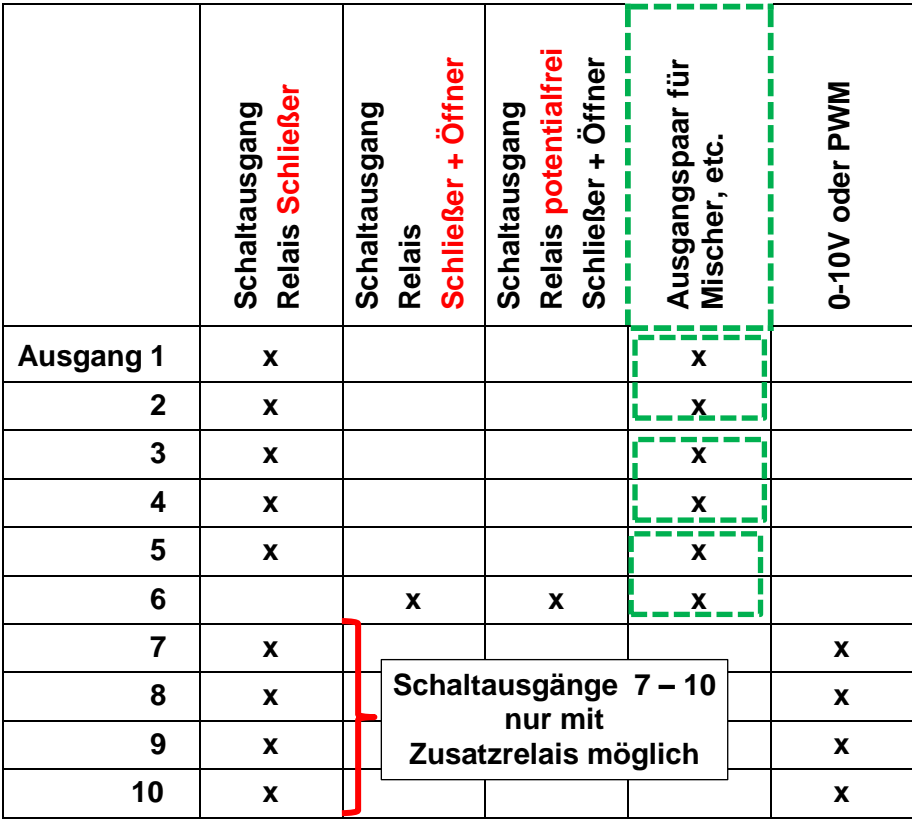

Der Ausgang 6 kann durch Herausnehmen einer Brücke (Jumper) potentialfrei gemacht werden.

# <span id="page-18-0"></span>**Blockierschutz**

Umwälzpumpen, die längere Zeit nicht laufen (z.B. Heizkreispumpe während des Sommers), haben oft Anlaufprobleme in Folge innerer Korrosion. Dieses Problem lässt sich umgehen, indem die Pumpe periodisch für 30 Sekunden eingeschaltet wird.

In jedem Ausgangsmenü kann der **Blockierschutz** für alle Ausgänge festgelegt werden. Es kann ein Zeitpunkt sowie alle Ausgänge angegeben werden, die einen Blockierschutz erhalten sollen. **Beispiel:**

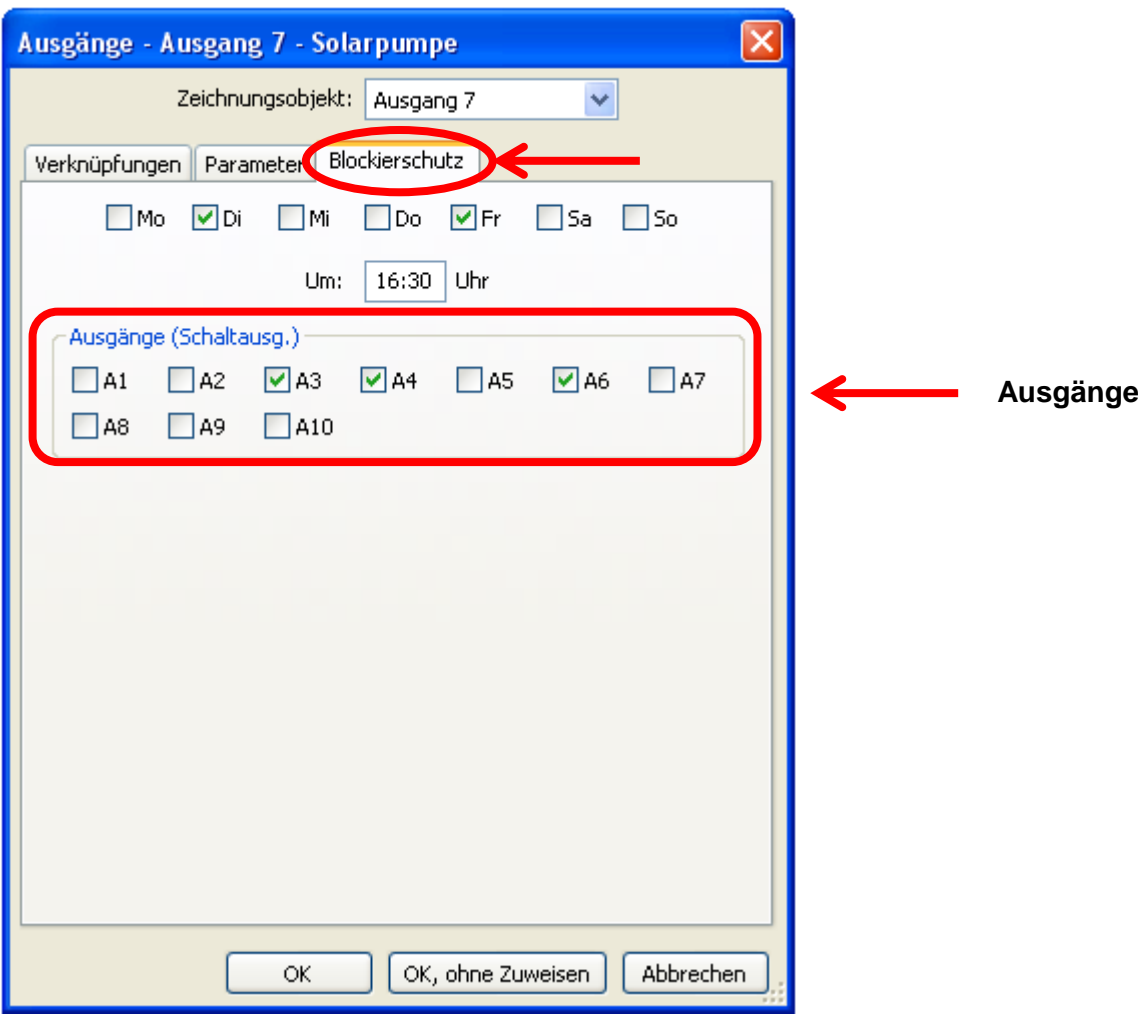

Laut Beispiel werden am Dienstag und am Freitag ab 16.30 Uhr die Pumpen 3,4 und 6 für 30 Sekunden in Betrieb genommen, wenn der Ausgang seit dem Modulstart bzw. dem letzten Aufruf des Blockierschutzes nicht aktiv war.

Das Modul schaltet nicht alle Ausgänge zugleich ein, sondern beginnt mit einem Ausgang, schaltet nach 30 Sekunden zum nächsten, und so weiter.

#### <span id="page-19-0"></span>**Programmierung mit TAPPS2 / Ausgänge Ausgangszähler im C.M.I. - Menü**

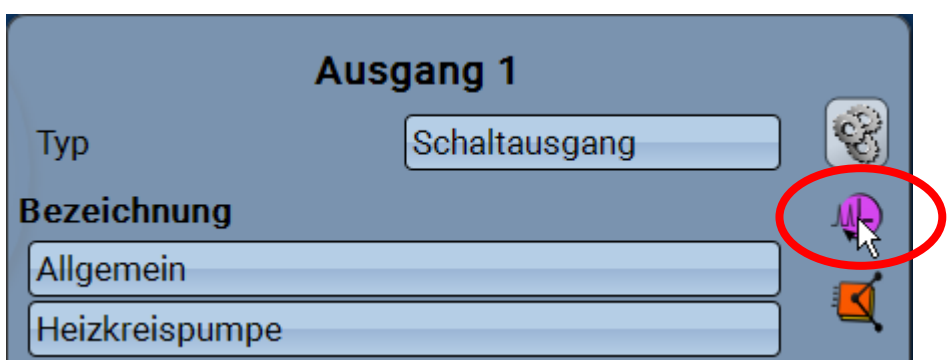

Durch Anwahl des Symbols können **für jeden Ausgang** die Betriebsstunden und Impulse (Einschaltungen) abgelesen werden.

**Beispiel**: Beim Ausgang 1 kann der Zählerstand seit dem 1.1.1900 abgelesen werden.

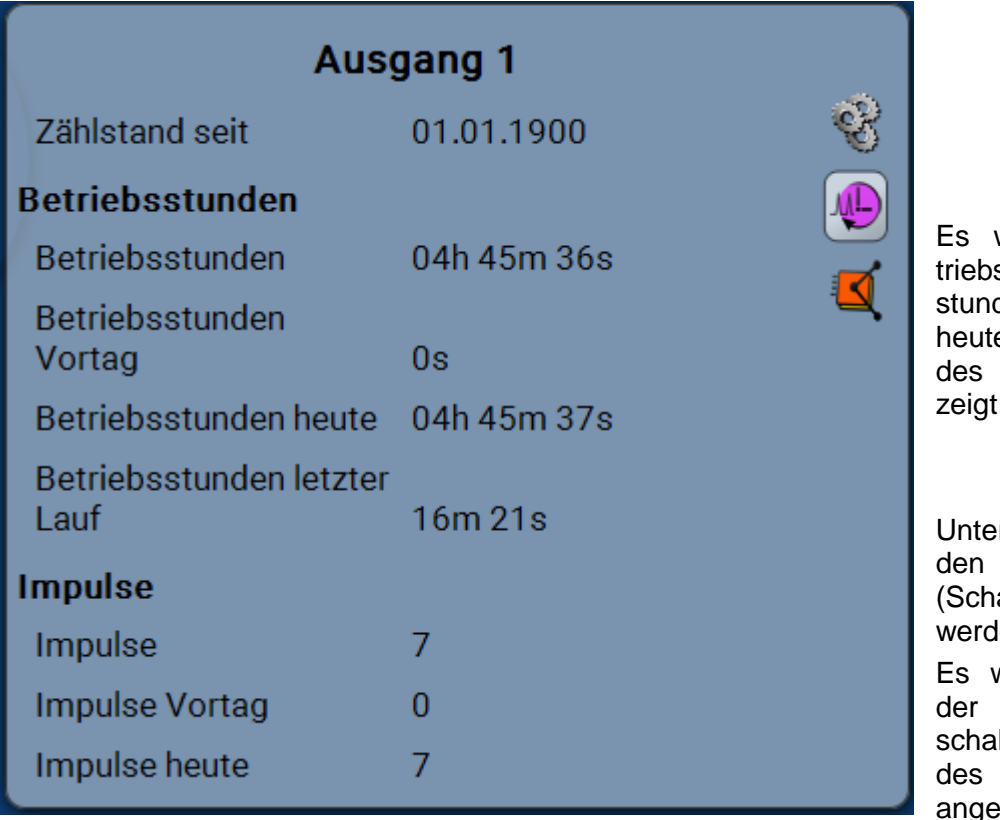

werden die Gesamtbesstunden, die Betriebsden des Vortags und von e, sowie des letzten und aktuellen Laufs angezeigt.

rhalb der Betriebsstunkönnen die Impulse altungen) abgelesen len

werden die Gesamtzahl Impulse (Einltungen), die Impulszahl Vortags und von heute gezeigt.

- **ACHTUNG:** Die Zählerstände werden jede Stunde in den internen Speicher geschrieben. Bei einem Stromausfall kann daher die Zählung von maximal 1 Stunde verlorengehen.
- Beim Laden von Funktionsdaten wird abgefragt, ob die gespeicherten Zählerstände übernommen werden sollen (siehe Anleitung "Programmierung Teil 1: Allgemeine Hinweise").

#### **Programmierung mit TAPPS2 / Ausgänge**

# <span id="page-20-0"></span>**Anzeige der Verknüpfungen im C.M.I. - Menü**

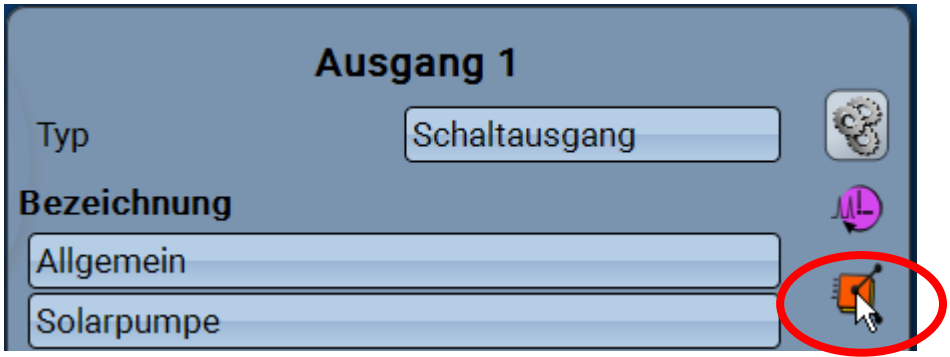

Nach Anwahl des Symbols werden für den Ausgang die Verknüpfungen mit den Funktionen angezeigt.

#### **Beispiel:**

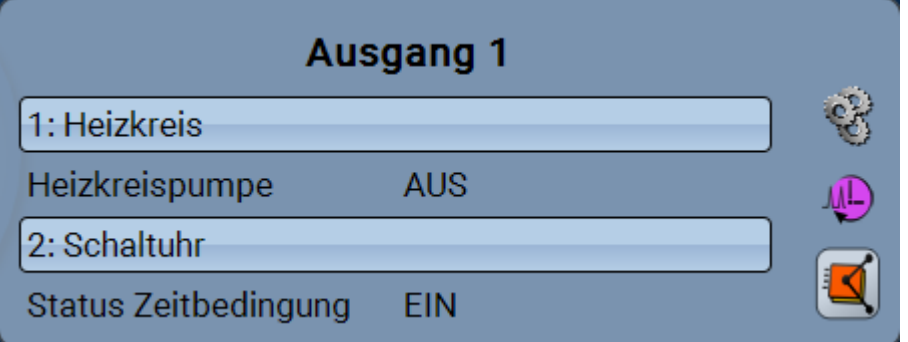

In diesem Beispiel wird der Ausgang 1 von 2 Funktionen angesteuert, wobei er gerade von der Funktion 2 (Schaltuhr) eingeschaltet wird.

Durch Anwahl einer Funktion gelangt man **direkt** in die Parametrierung der Funktion.

#### **Programmierung mit TAPPS2 / Ausgänge**

# <span id="page-21-0"></span>**Anzeige des Ausgangsstatus im C.M.I. - Menü**

**Beispiel** einer bereits programmierten Anlage**:**

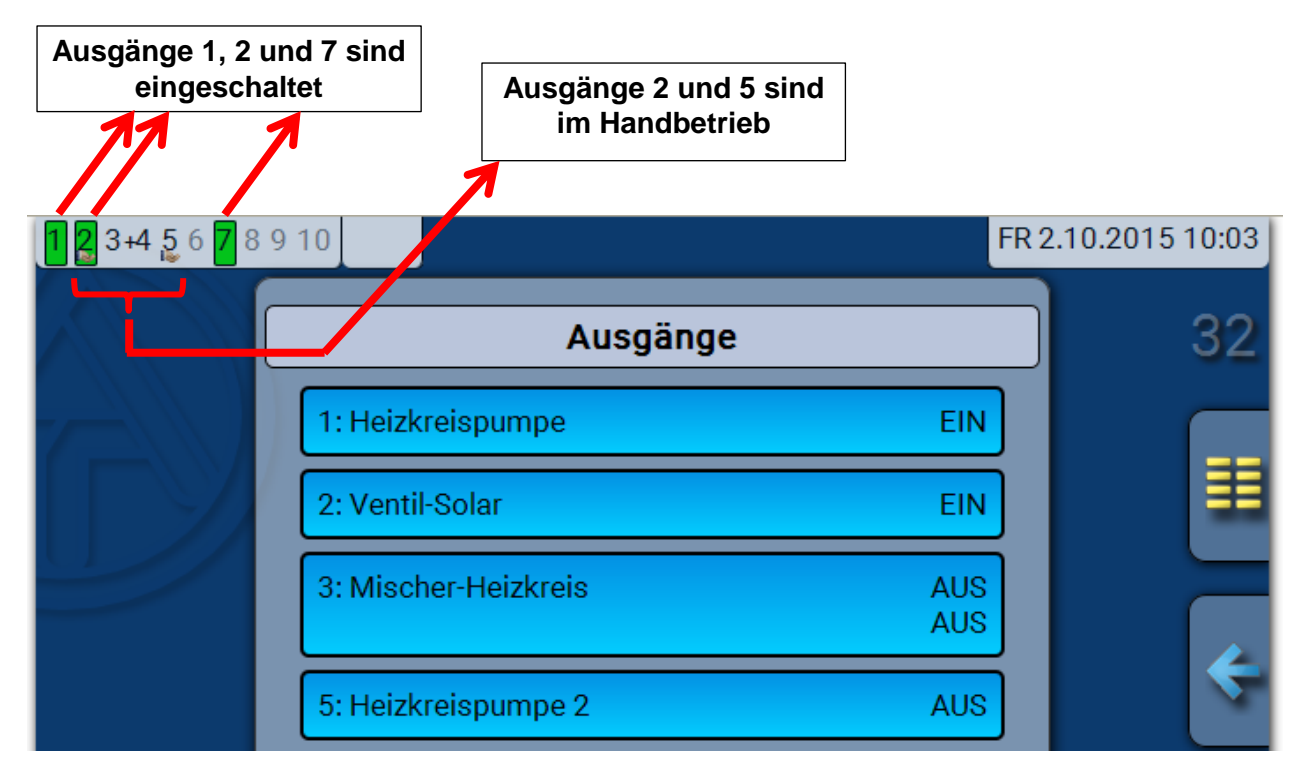

Die **eingeschalteten** Ausgänge werden **grün** hervorgehoben.

Ausgänge im **Handbetrieb** werden durch ein **Handsymbol** unterhalb der Ausgangsnummer gekennzeichnet.

**Beispiel: Dominant geschaltete Ausgänge** (durch Funktion "Meldung"):

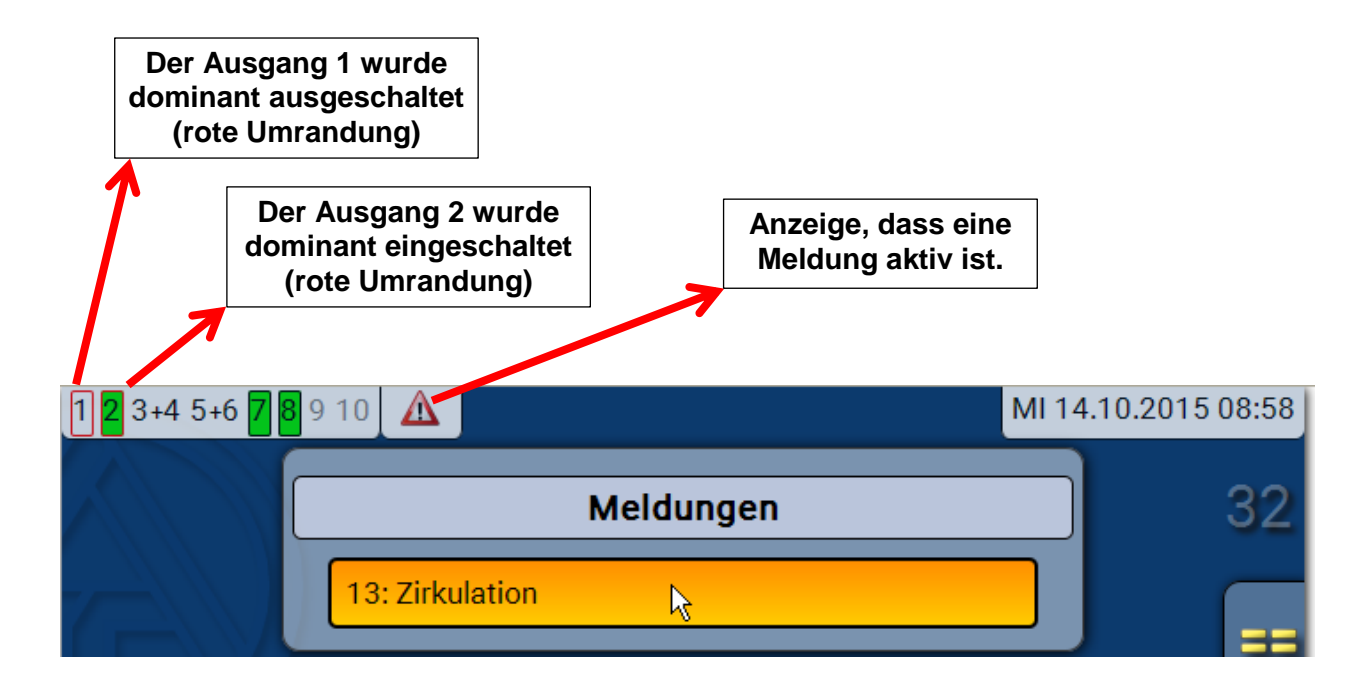

# <span id="page-22-0"></span>**Fixwerte**

In diesem Menü können bis zu **64 Fixwerte** definiert werden, die z.B. als Eingangsvariablen von Funktionen verwendet werden können.

#### **Beispiel**:

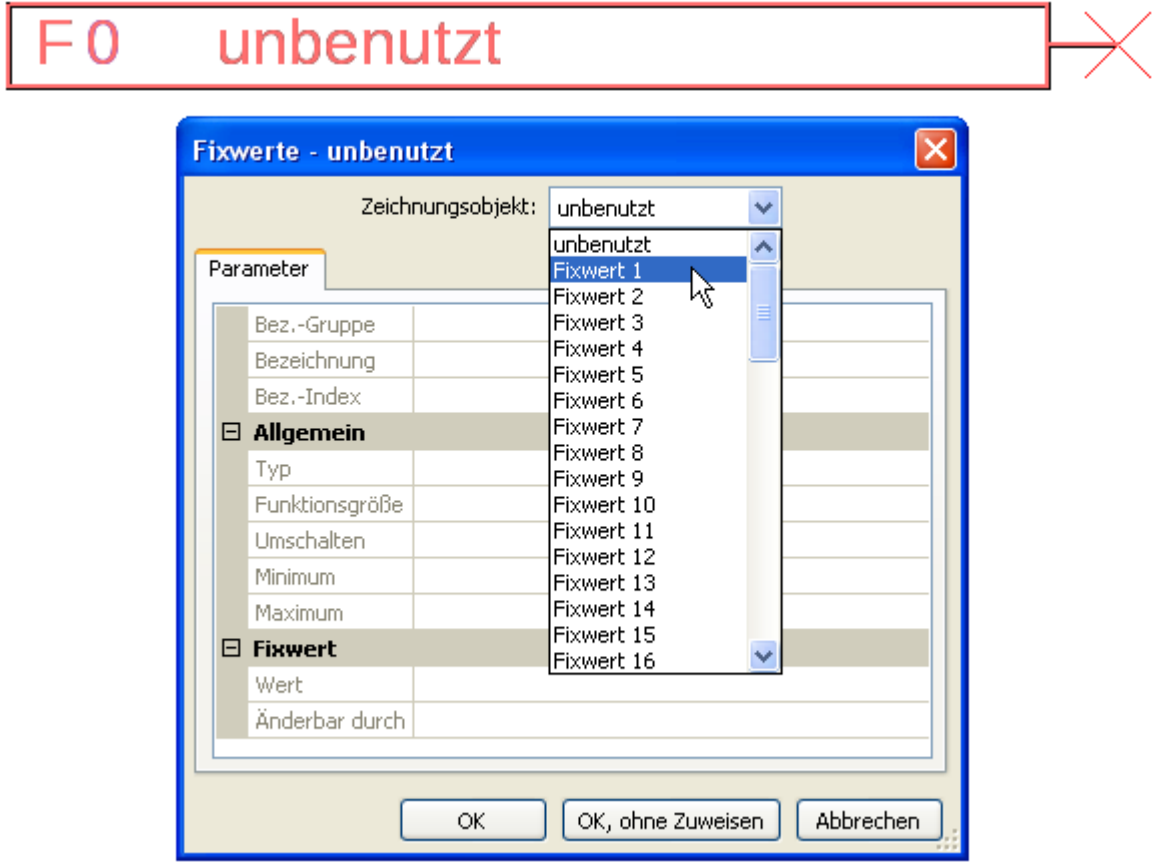

# <span id="page-22-1"></span>**Fixwerttyp**

Nach Auswahl des gewünschten Fixwertes erfolgt die Festlegung des Fixwerttyps.

- **Digital**
- **Analog**
- **Impuls**

### <span id="page-22-2"></span>**Digital**

- Auswahl der **Messgröße**:
- **Aus / Ein**
- **Nein / Ja**

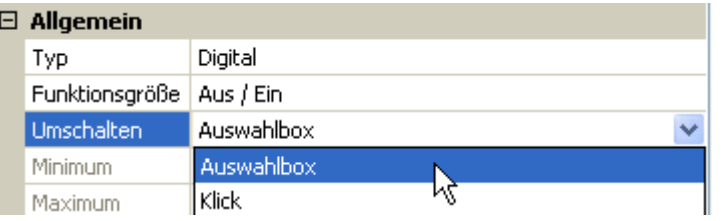

Auswahl, ob der Status über eine Auswahlbox oder durch einfachen Klick umgeschaltet werden kann.

#### **Programmierung mit TAPPS2 / Fixwerte**

#### **Ändern eines digitalen Fixwertes im C.M.I.-Menü**

Durch Anwahl des Schaltfelds kann der Fixwert über eine Auswahlbox oder durch Antippen ("Klick") geändert werden.

**Beispiel**: Umschaltung von **EIN** auf **AUS** durch Auswahlbox

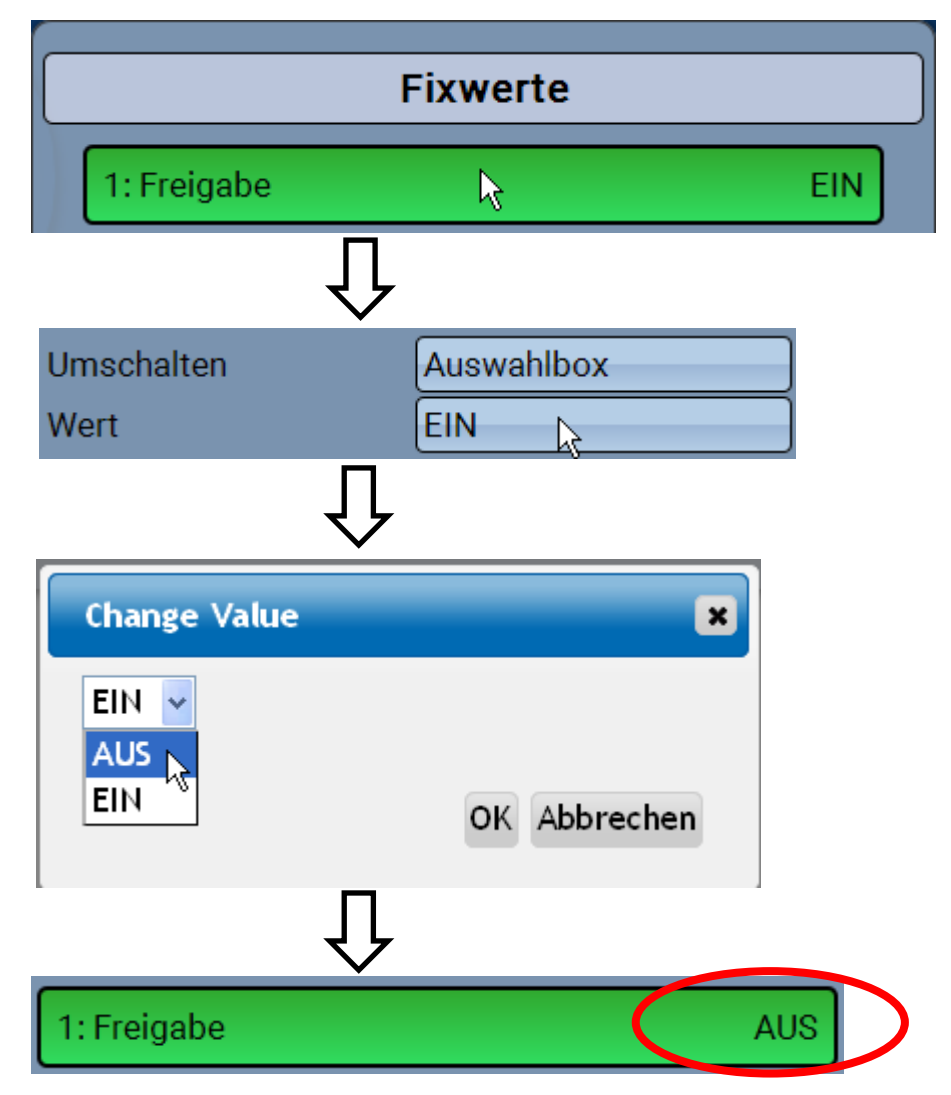

# <span id="page-23-0"></span>**Analog**

Auswahl aus einer Vielzahl von Einheiten bzw. Dimensionen

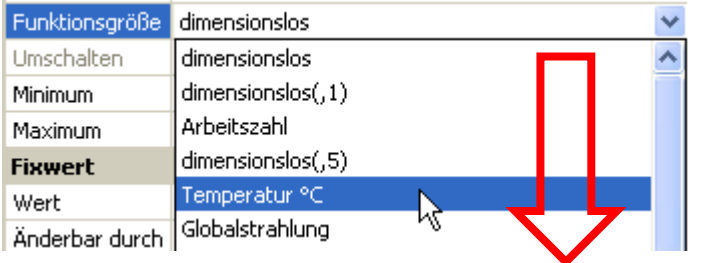

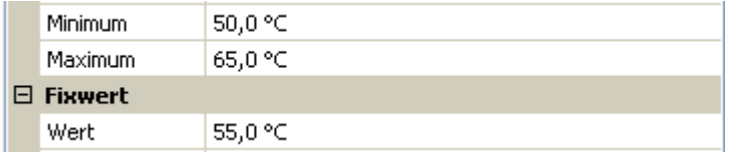

Nach Vergabe der **Bezeichnung** erfolgt die Festlegung der erlaubten Grenzen und des aktuellen Fixwertes. Innerhalb dieser Grenzen kann der Wert im Menü verstellt werden.

#### **Ändern eines analogen Fixwertes im C.M.I.-Menü**

Durch Antippen des Schaltfeldes kann der Fixwert über eine Auswahlbox geändert werden. **Beispiel:**

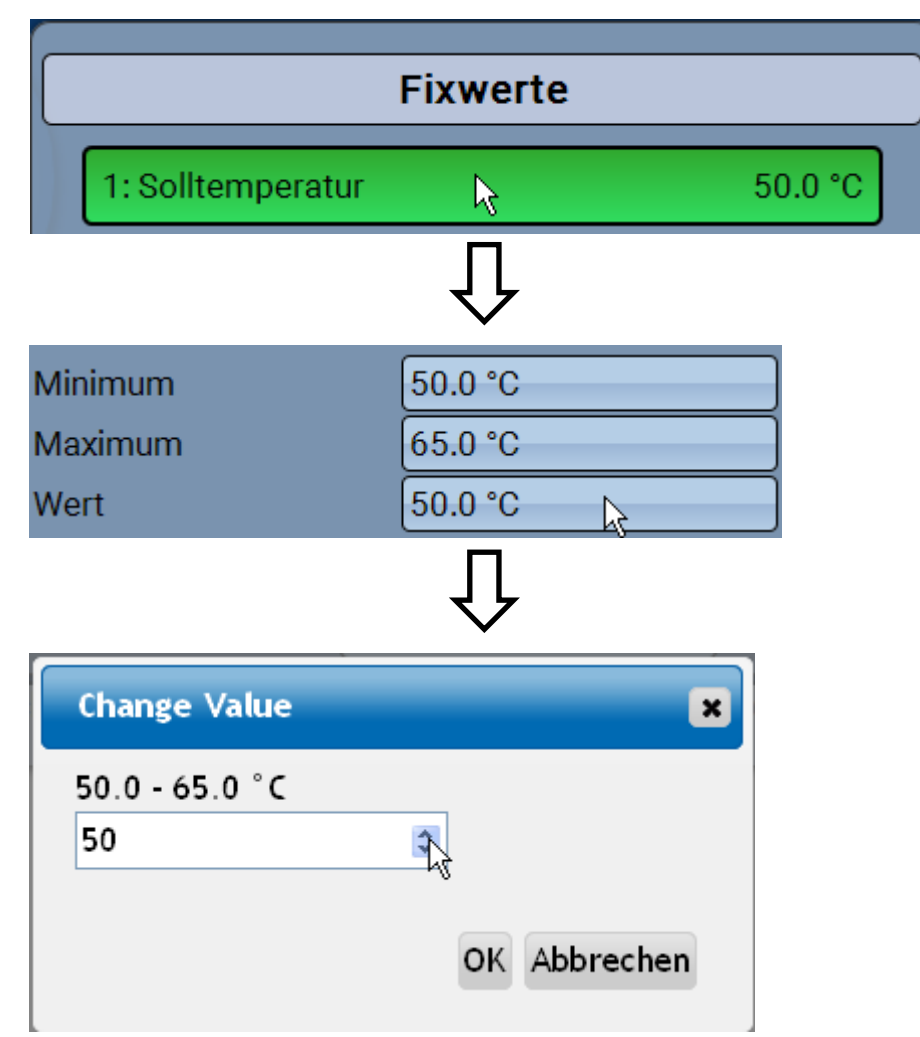

Es wird der aktuelle Wert vorgegeben (Beispiel: 50,0°C). Durch Anklicken eines AUF- oder AB-Pfeils kann der Sollwert verändert werden. Es ist aber auch möglich, den Wert zu markieren und durch den gewünschten Wert zu überschreiben:

# **Programmierung mit TAPPS2 / Fixwerte**

### <span id="page-25-0"></span>**Impuls**

Mit diesem Fixwert können kurze **Impulse** durch Antippen im Menü erzeugt werden. **Beispiel:**

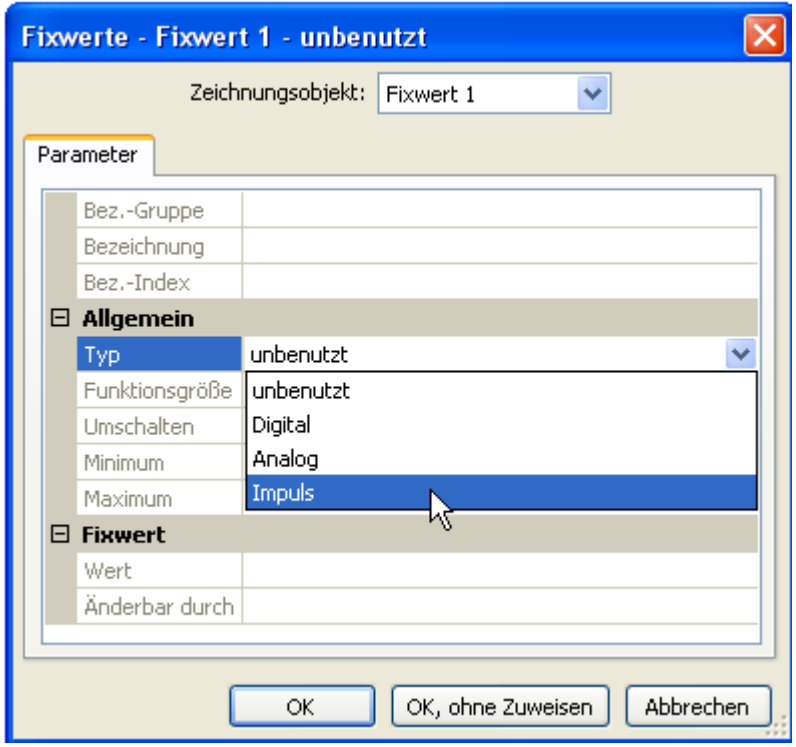

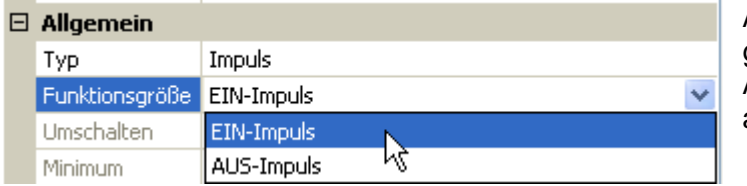

Auswahl der **Funktionsgröße**: Bei Betätigung wird wahlweise ein EIN-Impuls (von AUS auf EIN) oder ein AUS-Impuls (von EIN auf AUS) erzeugt werden.

#### **Programmierung mit TAPPS2 / Fixwerte**

#### **Aktivieren eines Impuls-Fixwertes im C.M.I.-Menü**

Durch Antippen des Schaltfeldes kann der Impuls aktiviert werden..

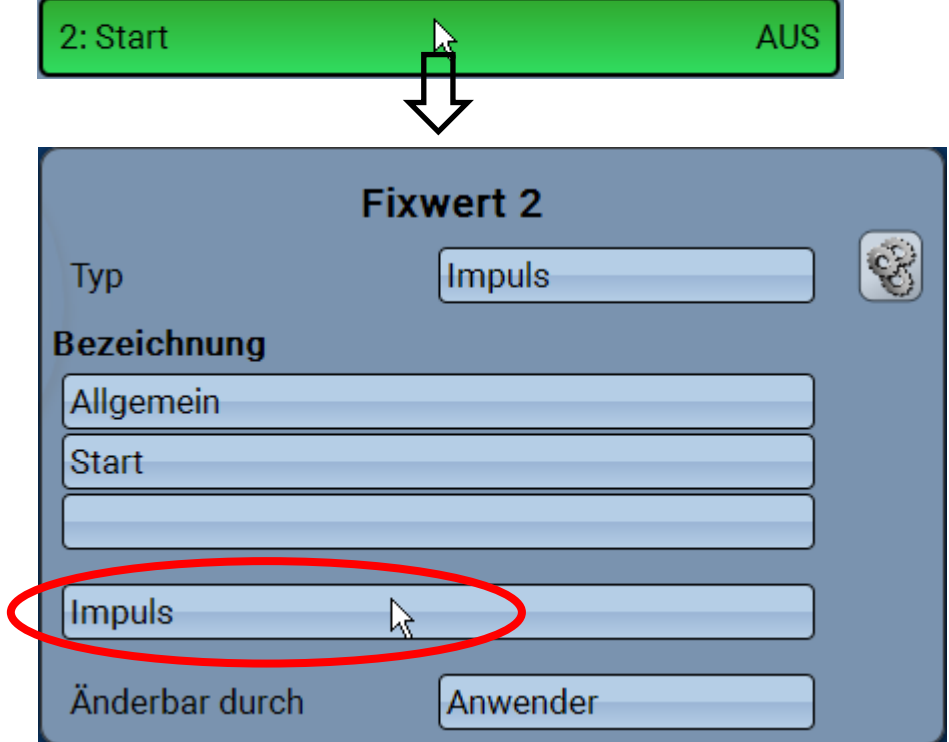

# <span id="page-26-0"></span>**Bezeichnung**

Eingabe der Fixwertbezeichnung durch Auswahl vorgegebener Bezeichnungen oder benutzerdefinierter Bezeichnungen.

Zusätzlich kann jeder Bezeichnung eine Zahl 1 – 16 zugeordnet werden.

# <span id="page-26-1"></span>**Einschränkung der Veränderbarkeit**

Für **alle** Fixwerte kann eingestellt werden, aus welcher Benutzerebene der Fixwert verändert werden darf:

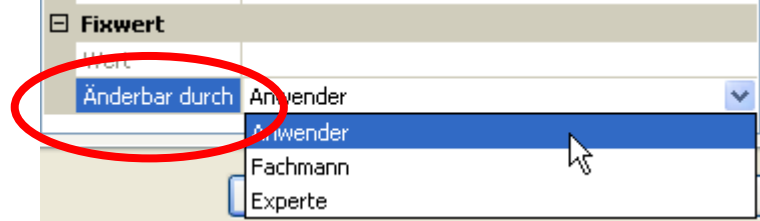

#### **Programmierung mit TAPPS2 / CAN-Bus**

# <span id="page-27-0"></span>**CAN-Bus**

Das CAN-Netzwerk ermöglicht die Kommunikation zwischen CAN-Busgeräten. Durch das Versenden von analogen oder digitalen Werten über CAN-**Ausgänge** können andere CAN-Busgeräte diese Werte als CAN-**Eingänge** übernehmen.

Es können bis zu 62 CAN-Busgeräte in einem Netz betrieben werden.

Jedes CAN-Busgerät muss eine eigene Knotennummer im Netz erhalten.

Der **Leitungsaufbau** eines CAN-Busnetzes wird in der Montageanleitung beschrieben.

Wird ein CAN-Eingang oder CAN-Ausgang in die Zeichnung eingefügt, können erstmalig die Reglereinstellungen festgelegt werden. Diese gelten in der Folge für alle weiteren CAN-Elemente.

# <span id="page-27-1"></span>**CAN-Einstellungen für das Modul RSM610**

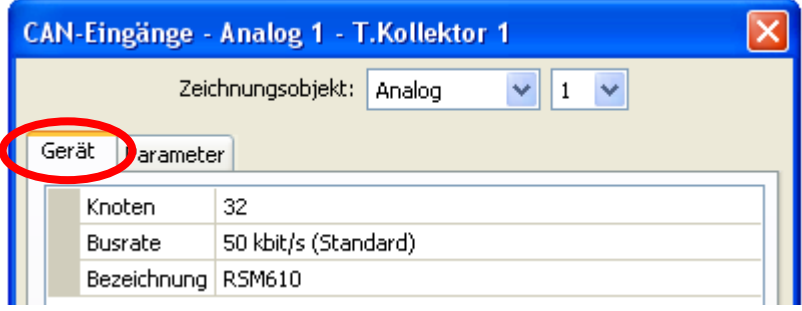

Diese Einstellungen können auch im Menü Datei / Einstellungen / Geräteeinstellungen..." durchgeführt werden:

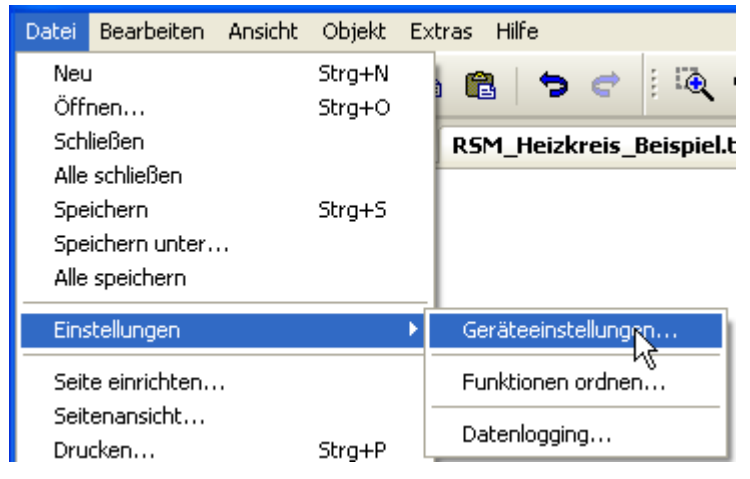

#### **Knoten**

Festlegung der **eigenen** CAN-Knotennummer (Einstellbereich: 1 – 62). Die werksseitig eingestellte Knotennummer des Moduls ist 32. Das Gerät mit der Knotennummer 1 gibt den Zeitstempel für alle anderen CAN-Busgeräte vor.

#### **Busrate**

Die Standard-Busrate des CAN-Netzwerkes ist **50 kbit/s** (50 kBaud), die für die meisten CAN-Busgeräte vorgegeben ist.

**Wichtig:** Es müssen **alle** Geräte im CAN-Busnetz die **gleiche** Übertragungsrate haben um miteinander kommunizieren zu können.

Die Busrate kann zwischen 5 und 500 kbit/s eingestellt werden, wobei bei niedrigeren Busraten längere Kabelnetze möglich sind (siehe Montageanleitung).

### **Bezeichnung**

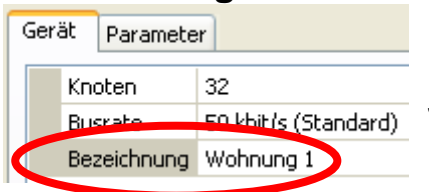

Jedem RSM610 kann eine eigene Bezeichnung zugeordnet werden.

# <span id="page-28-0"></span>**Datenlogging**

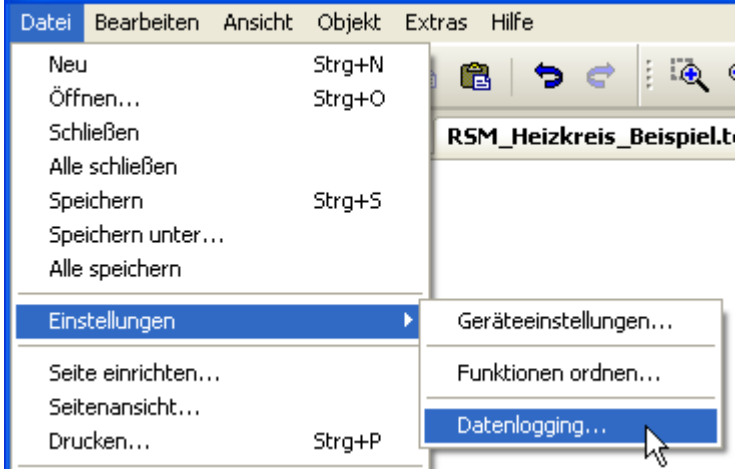

In diesem Menü werden die Parameter für das CAN-Datenlogging analoger und digitaler Werte definiert.

**Beispiel:** TAPPS2 gibt die programmierten die Ein- und Ausgänge als Standardeinstellung vor. Diese Einstellung kann geändert bzw. ergänzt werden.

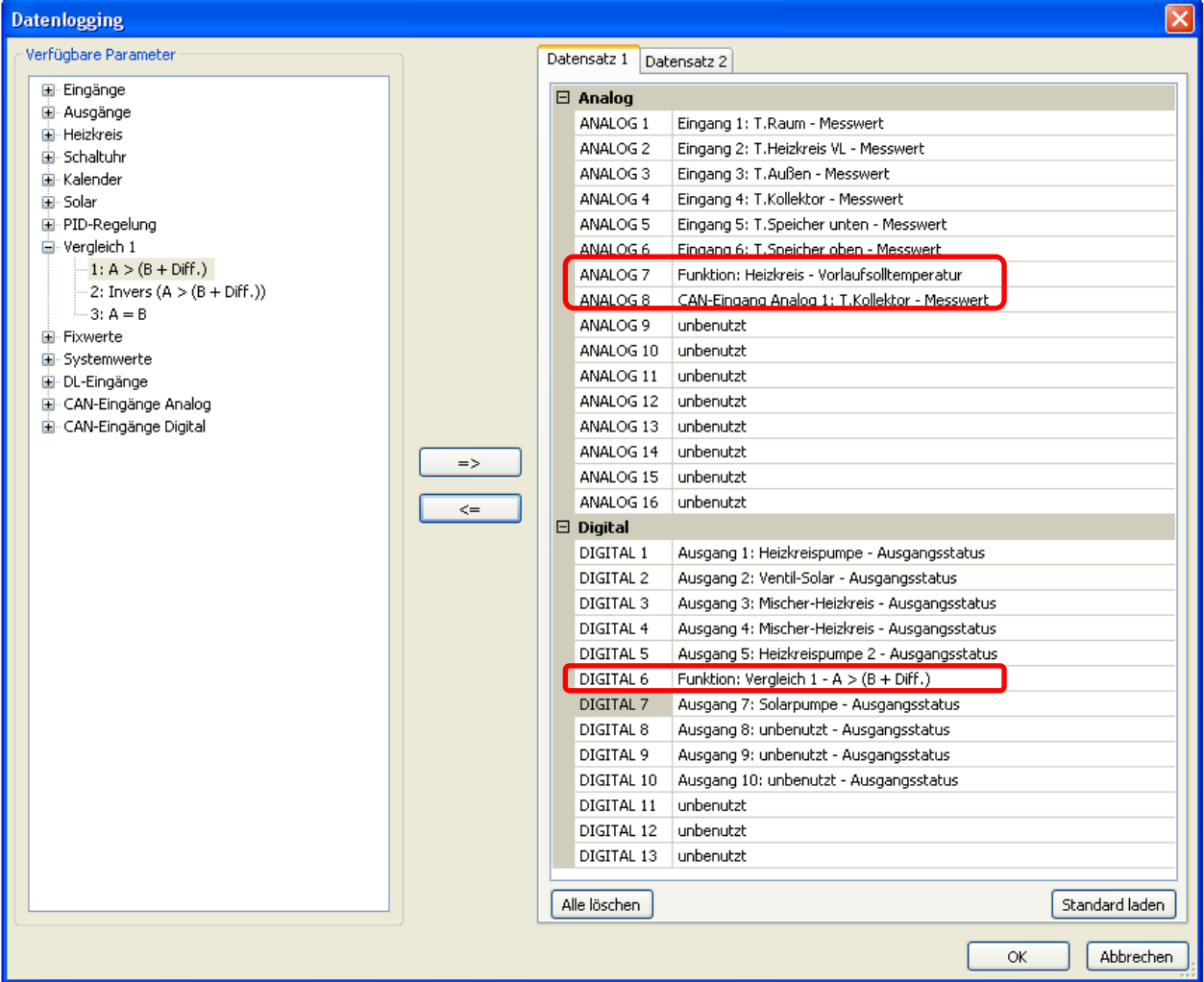

Im obigen Beispiel wurden 2 analoge Werte und ein digitaler Wert zusätzlich parametriert.

#### **Programmierung mit TAPPS2 / CAN-Bus**

Das CAN-Datenlogging ist ausschließlich mit dem C.M.I. möglich. Die Daten für das Logging sind frei wählbar. Es erfolgt keine ständige Datenausgabe. Auf Anfrage eines C.M.I. speichert das Modul die aktuellen Werte in einem Logging-Puffer und sperrt diesen gegen erneutes Überschreiben (bei Anforderungen eines zweiten C.M.I.), bis die Daten ausgelesen und der Logging-Puffer wieder freigegeben wurde.

Die notwendigen Einstellungen des C.M.I. für das Datenlogging über CAN-Bus sind in der Online-Hilfe des C.M.I. beschrieben.

**Digitale und analoge Werte -** Jedes Modul kann über 2 Datensätze max. 26 digitale und 32 analoge Werte ausgeben, die im auch Menü "**CAN-Bus/Datenlogging**" des Moduls definiert werden können. Die Quellen für die zu loggenden Werte können Eingänge, Ausgänge, Funktions-Ausgangsvariable, Fixwerte, Systemwerte, DL- und CAN-Buseingänge sein.

Ein Datensatz besteht aus 16 analogen und 13 digitalen Werten sowie 2 Wärmemengenzählern:

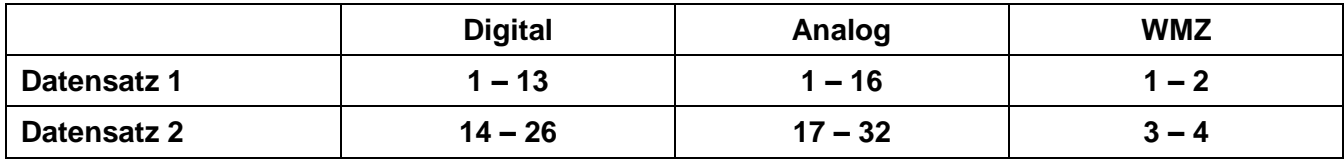

Wenn also z.B. ein digitaler Wert im Datensatz 2 abgespeichert werden soll, muss er als digitaler Wert 14 oder höher definiert werden.

**Digitale Eingänge** müssen im Bereich der **digitalen** Werte definiert werden.

#### **Wärmemengenzähler (WMZ)**

Es können maximal 4 Wärmemengenzähler pro Modul **geloggt** werden

Die Ausgangsvariablen der Wärmemengenzähler werden entsprechend der Funktionsnummer **automatisch im Datensatz eingebunden** (WMZ 1 und 2 im Datensatz 1, WMZ 3 und 4 im Datensatz 2). Diese Ausgangsvariablen können nicht als analoge Loggingwerte definiert werden.

**Zu beachten:** Beim Auslesen der Konfiguration des Datenloggers im Winsol-Setup (2. Seite) wird das Modul RSM610 als "UVR1611" angezeigt.

# <span id="page-30-0"></span>**CAN-Analogeingänge**

Es können bis zu 64 CAN-Analogeingänge programmiert werden. Diese werden durch die Angabe der **Sender**-Knotennummer sowie der Nummer des CAN-Ausganges des **Sende**knotens festgelegt.

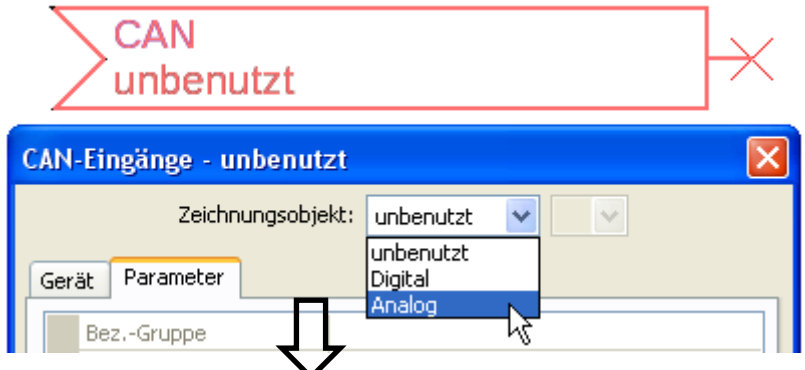

#### <span id="page-30-1"></span>**Knotennummer**

Nach Eingabe der Knotennummer des **Sendeknotens** werden die weiteren Einstellungen vorgenommen. Vom Gerät mit dieser Knotennummer wird der Wert eines CAN-Analogausgangs übernommen.

**Beispiel:** Am CAN-Analog**eingang** 1 wird **vom** Gerät mit der Knotennummer 1 der Wert des CAN-Analog**ausgangs** 1 übernommen.

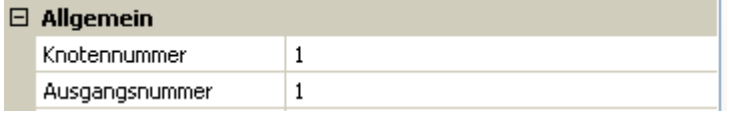

### <span id="page-30-2"></span>**Bezeichnung**

Jedem CAN-Eingang kann eine eigene Bezeichnung gegeben werden. Die Auswahl der Bezeichnung erfolgt wie bei den Eingängen aus verschiedenen Bezeichnungsgruppen oder benutzerdefiniert.

**Beispiel:**

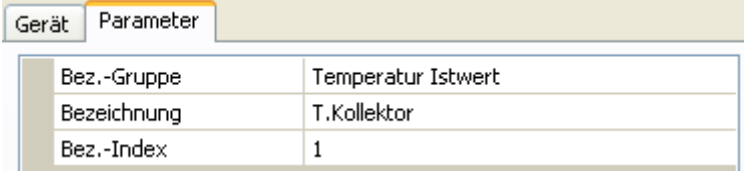

### <span id="page-30-3"></span>**CAN-Bus Timeout**

Festlegung der Timeoutzeit des CAN-Eingangs (Mindestwert: 5 Minuten).

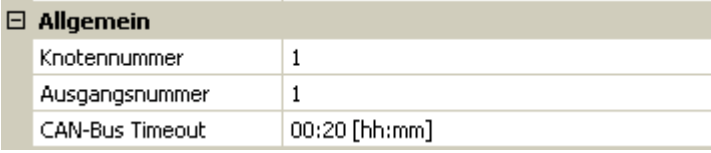

Solange die Information laufend vom CAN-Bus eingelesen wird, ist der **Netzwerkfehler** des CAN-Eingangs *"***Nein**".

Liegt die letzte Aktualisierung des Wertes schon länger als die eingestellte Timeoutzeit zurück, geht der **Netzwerkfehler** von "**Nein**" auf "**Ja**". Dann kann festgelegt werden, ob der zuletzt übermittelte Wert oder ein auswählbarer Ersatzwert ausgegeben wird (nur bei Einstellung Messgröße: **Benutzerdef.**).

Da der **Netzwerkfehler** als Quelle einer Funktions-Eingangsvariablen ausgewählt werden kann, kann auf den Ausfall des CAN-Busses oder des Sendeknotens entsprechend reagiert werden.

In den Systemwerten / Allgemein steht der Netzwerkfehler **aller** CAN-Eingänge zur Verfügung.

#### **Programmierung mit TAPPS2 / CAN-Bus**

### <span id="page-31-0"></span>**Einheit**

Wird als Messgröße "Automatisch" übernommen, so wird die Einheit, die der Senderknoten vorgibt, im Regler angewendet.

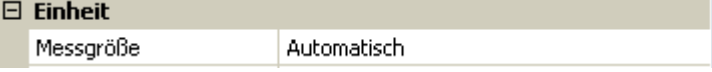

Bei Auswahl "**Benutzerdef.**" können eine eigene **Einheit**, eine **Sensorkorrektur** und bei aktivem **Sensorcheck** eine Überwachungsfunktionen ausgewählt werden.

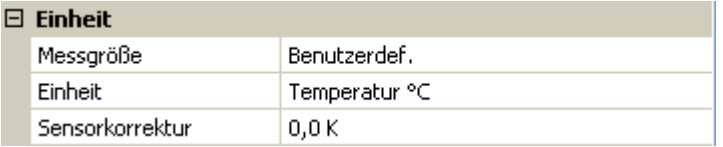

Jedem CAN-Eingang wird eine eigene Einheit zugeordnet, die abweichend zur Einheit des Sendeknotens sein kann. Es stehen verschiedene Einheiten zur Verfügung.

**Sensorkorrektur**: Der Wert des CAN-Eingangs kann um einen festen Wert korrigiert werden.

#### <span id="page-31-1"></span>**Wert bei Timeout**

Wird die Timeout-Zeit überschritten, kann festgelegt werden. ob der zuletzt übermittelte Wert ("Unverändert") oder ein einstellbarer Ersatzwert ausgegeben wird.

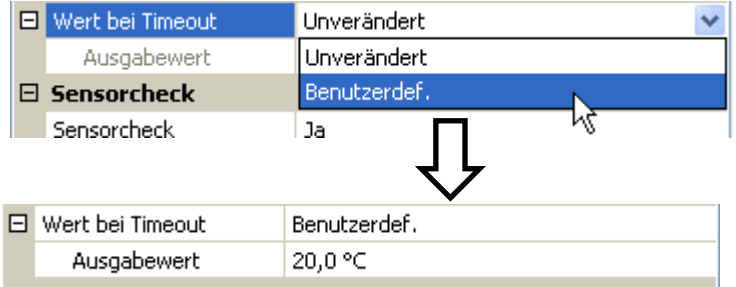

### <span id="page-32-0"></span>**Sensorcheck**

Mit Sensorcheck "**Ja**" steht der **Sensorfehler** des Sensors, von dem der CAN-Eingang übernommen wird, als Eingangsvariable einer Funktion zur Verfügung.

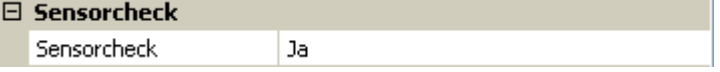

### <span id="page-32-1"></span>**Sensorfehler**

Diese Auswahl wird nur bei **aktivem Sensorcheck und** bei Messgröße "**Benutzerdef.**" angezeigt.

Bei aktivem "**Sensorcheck**" steht der **Sensorfehler** eines CAN-Eingangs als Eingangsvariable von Funktionen zur Verfügung: Status "**Nein**" für einen korrekt arbeitenden Sensor und "**Ja**" für einen Defekt (Kurzschluss oder Unterbrechung). Damit kann z.B. auf den Ausfall eines Sensors reagiert werden.

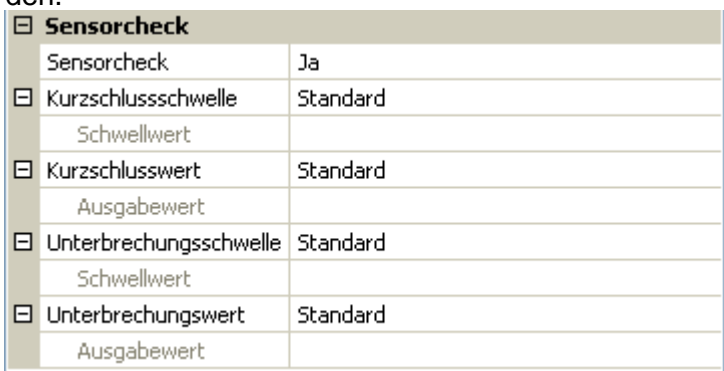

Werden die **Standard**-Schwellen gewählt, dann wird ein Kurzschluss bei Unterschreiten der **Messgrenze** und eine Unterbrechung bei Überschreiten der **Messgrenze** angezeigt.

Die **Standard**-Werte für Temperatursensoren sind bei Kurzschluss -9999,9°C und bei Unterbrechung 9999,9°C. Diese Werte werden im Fehlerfall für die internen Berechnungen herangezogen.

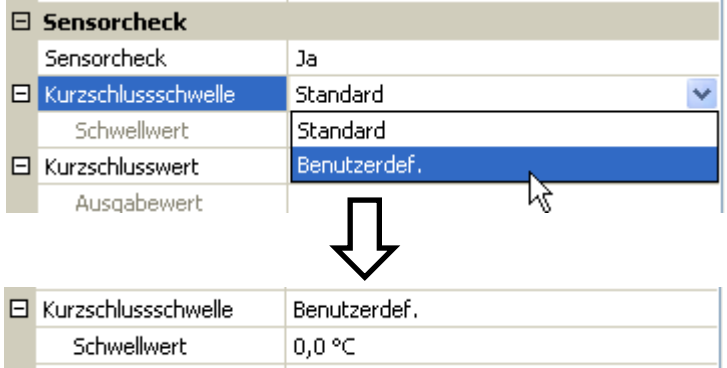

Durch geeignete Auswahl der Schwellen und Werte für Kurzschluss oder Unterbrechung kann bei Ausfall eines Sensors am Sendeknoten dem Modul ein fixer Wert vorgegeben werden, damit eine Funktion im Notbetrieb weiterarbeiten kann (fixe Hysterese: 1,0°C).

Die Kurzschlussschwelle kann nur unterhalb der Unterbrechungsschwelle definiert werden.

In den Systemwerten / Allgemein steht der Sensorfehler **aller** Eingänge, CAN- und DL-Eingänge zur Verfügung.

# <span id="page-32-2"></span>**CAN-Digitaleingänge**

Es können bis zu 64 CAN-Digitaleingänge programmiert werden. Diese werden durch die Angabe der **Sender**-Knotennummer sowie der Nummer des CAN-Ausganges des **Sende**knotens festgelegt.

Die Parametrierung ist fast identisch mit der der CAN-Analogeingänge.

Unter **Messgröße /Benutzerdef.** kann die **Anzeige** für den CAN-Digitaleingang von **AUS / EIN** auf **Nein / Ja** geändert werden und es kann festgelegt werden, ob bei Überschreiten der Timeout-Zeit der zuletzt übermittelte Status ("Unverändert") oder ein auswählbarer Ersatzstatus ausgegeben wird.

# <span id="page-33-0"></span>**CAN-Analogausgänge**

Es können bis zu 32 CAN-Analogausgänge programmiert werden. Diese werden durch die Angabe der **Quelle** im Regler festgelegt.

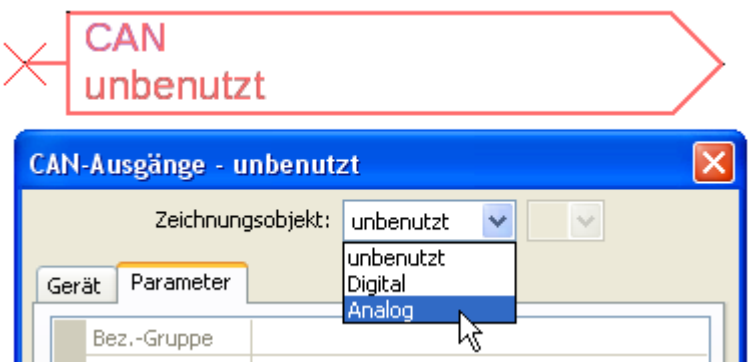

Verknüpfung mit der Quelle im Modul, von der der Wert für den CAN-Ausgang stammt.

- **Eingänge**  $\bullet$
- **Ausgänge**
- **Funktionen**

**Beispiel**: Eingang 3

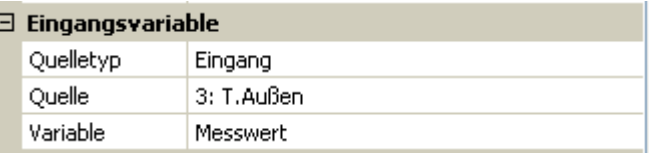

# <span id="page-33-1"></span>**Bezeichnung**

Jedem CAN-Analogausgang kann eine eigene Bezeichnung gegeben werden. Die Auswahl der Bezeichnung erfolgt wie bei den Eingängen aus verschiedenen Bezeichnungsgruppen oder benutzerdefiniert.

**Fixwerte Systemwerte**

**DL-Bus**

 $\bullet$ 

#### **Beispiel**:

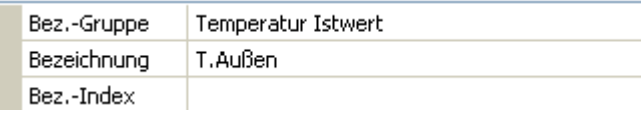

# <span id="page-33-2"></span>**Sendebedingung**

#### **Beispiel**:

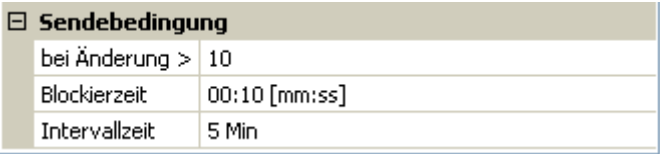

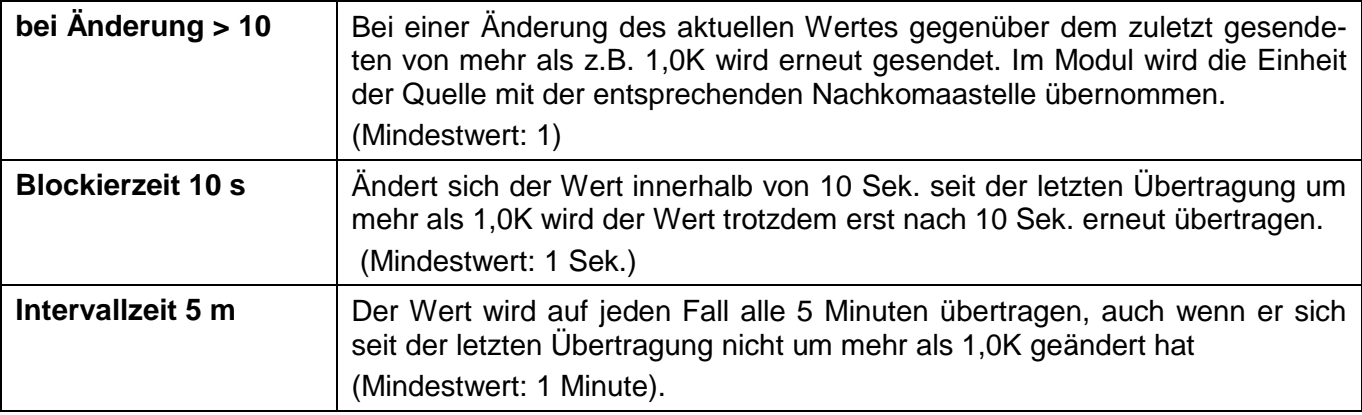

# <span id="page-34-0"></span>**CAN-Digitalausgänge**

Es können bis zu 32 CAN-Digitalausgänge programmiert werden. Diese werden durch die Angabe der **Quelle** im Modul festgelegt.

Die Parametrierung ist bis auf die Sendebedingungen identisch mit der der CAN-Analogausgänge.

### <span id="page-34-1"></span>**Bezeichnung**

Jedem CAN-Digitalausgang kann eine eigene Bezeichnung gegeben werden. Die Auswahl der Bezeichnung erfolgt wie bei den Eingängen aus verschiedenen Bezeichnungsgruppen oder benutzerdefiniert.

#### **Beispiel**:

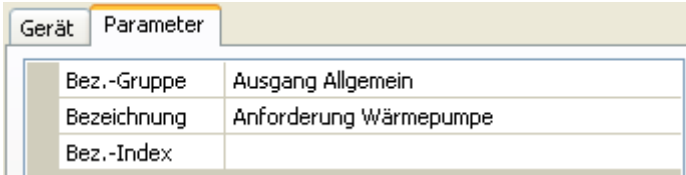

# <span id="page-34-2"></span>**Sendebedingung**

#### **Beispiel:**

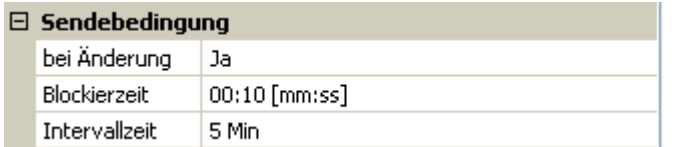

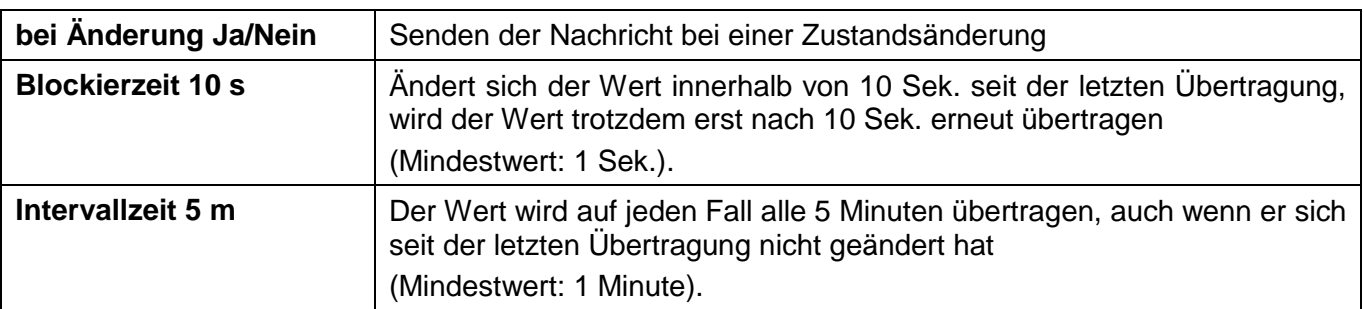

#### **Programmierung mit TAPPS2 / DL-Bus**

# <span id="page-35-0"></span>**DL-Bus**

Der DL-Bus dient als Busleitung für diverse Sensoren und/oder zur Messwertaufzeichnung ("Datenlogging") mittels C.M.I. oder D-LOGG.

Der DL-Bus ist eine bidirektionale Datenleitung und nur mit Produkten der Fa. Technische Alternative kompatibel. Das DL-Busnetz arbeitet unabhängig vom CAN-Busnetz.

Dieses Menü enthält alle Angaben und Einstellungen, die für den Aufbau eines DL-Bus-Netzwerkes notwendig sind.

Der **Leitungsaufbau** eines DL-Busnetzes wird in der Montageanleitung des Reglers beschrieben.

# <span id="page-35-1"></span>**DL-Einstellungen**

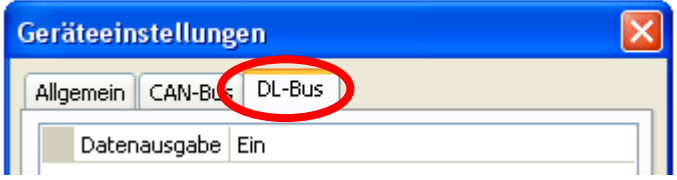

Im Menü Datei / Einstellungen / Geräteeinstellungen / DL-Bus kann die Daten**ausgabe** für das **Datenlogging** über DL-Bus und für die Anzeigen im Raumsensor **RAS-PLUS** ein- oder ausgeschaltet werden. Für das **DL-Datenlogging** kann das C.M.I. und der Daten-

konverter D-LOGG verwendet werden. Es werden nur die Ein- und Ausgangswerte und 2 Wärmemengenzähler, aber keine Werte der Netzwerkeingänge ausgegeben.

# <span id="page-35-2"></span>**DL-Eingang**

Über einen DL-Eingang werden Sensorwerte von DL-Bussensoren übernommen. Es können bis zu 32 DL-Eingänge programmiert werden.

**Beispiel**: Parametrierung des DL-Eingangs 1

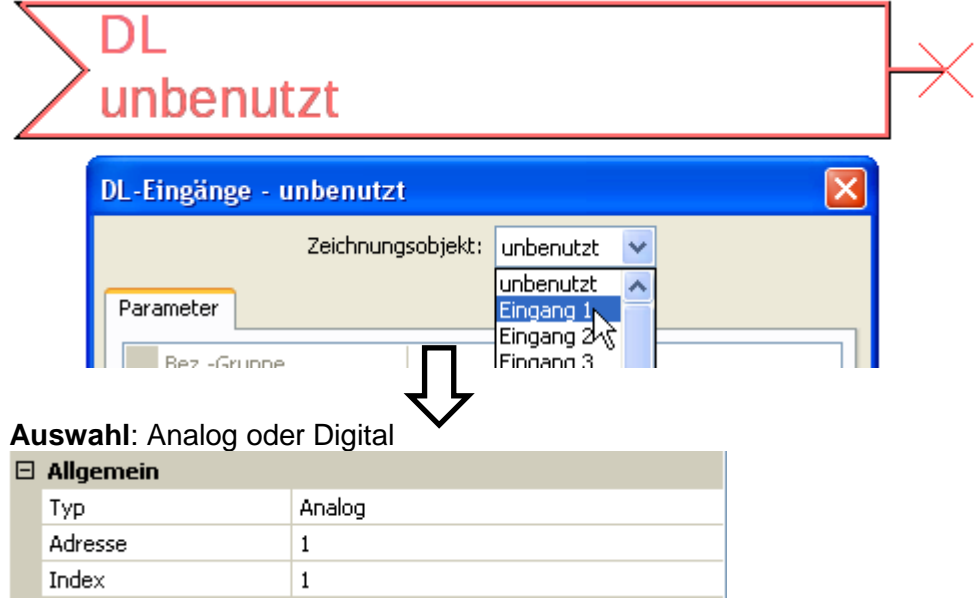

### <span id="page-35-3"></span>**DL-Bus Adresse und DL-Bus Index**

Jeder DL-Sensor muss eine eigene **DL-Busadresse** haben. Die Einstellung der Adresse des DL-Sensors wird im Sensor-Datenblatt beschrieben.

Die meisten DL-Sensoren können verschiedene Messwerte erfassen (z.B. Volumenstrom und Temperaturen). Es muss für jeden Messwert ein eigener **Index** angegeben werden. Der zutreffende Index kann den dem Datenblatt des DL-Sensors entnommen werden.

### <span id="page-36-0"></span>**Bezeichnung**

Jedem DL-Eingang kann eine eigene Bezeichnung gegeben werden. Die Auswahl der Bezeichnung erfolgt wie bei den Eingängen aus verschiedenen Bezeichnungsgruppen oder benutzerdefiniert.

#### **Beispiel:**

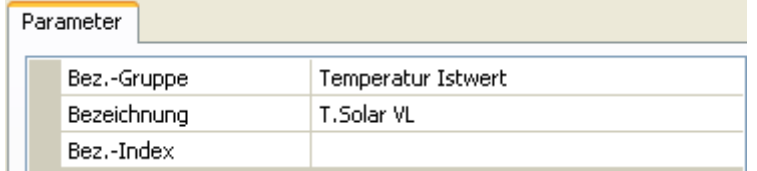

### <span id="page-36-1"></span>**DL-Bus Timeout**

Solange die Information laufend vom DL-Bus eingelesen wird, ist der **Netzwerkfehler** des DL-Eingangs "**Nein**".

Wird nach dreimaliger Abfrage des DL-Sensorwertes durch den Regler kein Wert übermittelt, so geht der **Netzwerkfehler** von "**Nein**" auf "**Ja**". Dann kann festgelegt werden, ob der zuletzt übermittelte Wert oder ein auswählbarer Ersatzwert ausgegeben wird (nur bei Einstellung Messgröße: **Benutzerdef.**).

Da der **Netzwerkfehler** auch als Quelle einer Funktions-Eingangsvariablen ausgewählt werden kann, kann auf einen Ausfall des DL-Busses oder des DL-Sensors entsprechend reagiert werden.

In den Systemwerten / Allgemein steht der Netzwerkfehler **aller** DL-Eingänge zur Verfügung.

#### <span id="page-36-2"></span>**Einheit**

Wird als Messgröße "**Automatisch**" übernommen, so wird die Einheit, die der DL-Sensor vorgibt, im Regler angewendet.

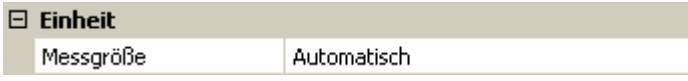

Bei Auswahl "**Benutzerdef.**" können eine eigene **Einheit**, eine **Sensorkorrektur** und bei aktivem **Sensorcheck** eine Überwachungsfunktionen ausgewählt werden.

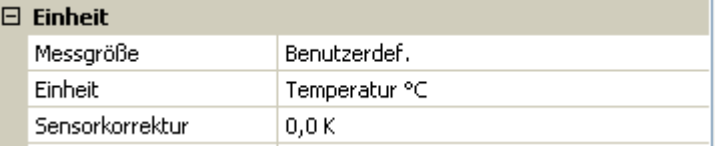

Jedem DL-Eingang wird eine **Einheit** zugeordnet, die abweichend zur Einheit des DL-Sensors sein kann. Es steht eine Vielzahl an Einheiten zur Verfügung.

**Sensorkorrektur**: Der Wert des DL-Eingangs kann um einen festen Differenzwert korrigiert werden.

#### <span id="page-36-3"></span>**Wert bei Timeout**

Diese Auswahl wird nur bei Messgröße "Benutzerdef." angezeigt.

Wird ein Timeout festgestellt, kann festgelegt werden. ob der zuletzt übermittelte Wert ("Unverändert") oder ein auswählbarer Ersatzwert ausgegeben wird.

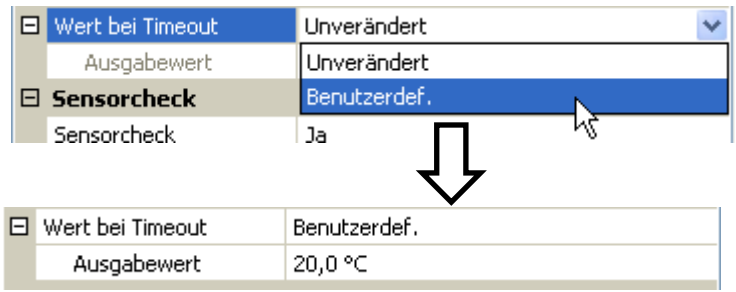

### <span id="page-37-0"></span>**Sensorcheck**

Mit Sensorcheck "**Ja**" steht der **Sensorfehler** des Sensors, von dem der DL-Eingang übernommen wird, als Eingangsvariable einer Funktion zur Verfügung.

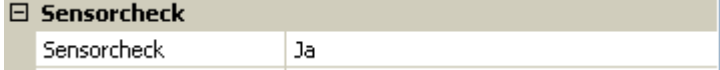

#### <span id="page-37-1"></span>**Sensorfehler**

Diese Auswahl wird nur bei aktivem Sensorcheck und bei Messgröße "Benutzerdef." angezeigt.

Bei aktivem "**Sensorcheck**" steht der **Sensorfehler** eines DL-Eingangs als Eingangsvariable von Funktionen zur Verfügung: Status "**Nein**" für einen korrekt arbeitenden Sensor und "**Ja**" für einen Defekt (Kurzschluss oder Unterbrechung). Damit kann z.B. auf den Ausfall eines Sensors reagiert werden.

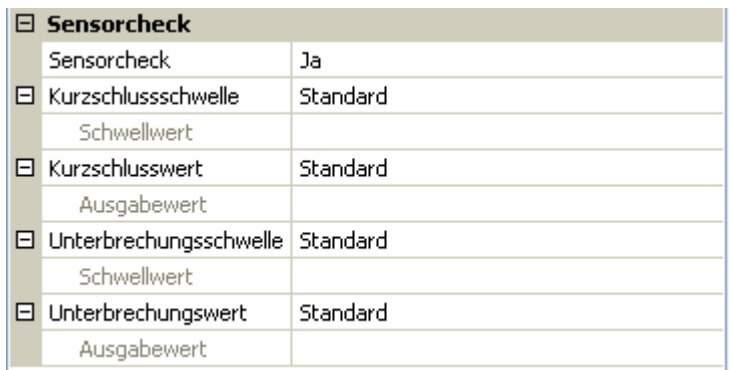

Werden die **Standard**-Schwellen gewählt, dann wird ein Kurzschluss bei Unterschreiten der **Messgrenze** und eine Unterbrechung bei Überschreiten der **Messgrenze** angezeigt.

Die **Standard**-Werte für Temperatursensoren sind bei Kurzschluss -9999,9°C und bei Unterbrechung 9999,9°C. Diese Werte werden im Fehlerfall für die internen Berechnungen herangezogen.

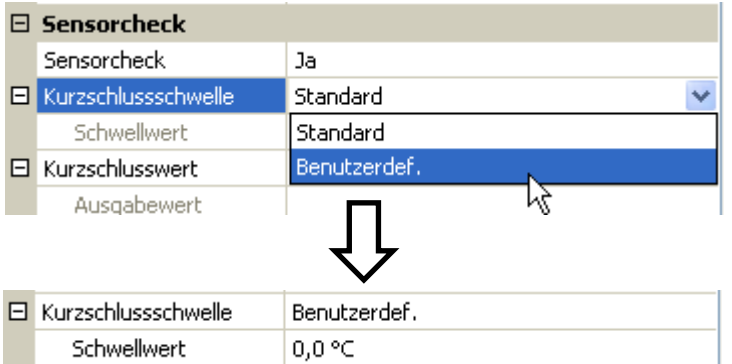

Durch geeignete Auswahl der Schwellen und Werte für Kurzschluss oder Unterbrechung kann bei Ausfall eines Sensors dem Modul ein fixer Wert vorgegeben werden, damit eine Funktion im Notbetrieb weiterarbeiten kann (fixe Hysterese: 1,0°C).

Die Kurzschlussschwelle kann nur unterhalb der Unterbrechungsschwelle definiert werden.

In den Systemwerten / Allgemein steht der Sensorfehler **aller** Eingänge, CAN- und DL-Eingänge zur Verfügung.

### <span id="page-37-2"></span>**DL-Digitaleingänge**

Der DL-Bus ist so vorbereitet, dass auch Digitalwerte übernommen werden können. Derzeit gibt es aber noch keinen Anwendungsfall dafür.

Die Parametrierung ist fast identisch mit der der DL-Analogeingänge.

Unter **Messgröße /Benutzerdef.** kann die **Anzeige** für den DL-Digitaleingang auf **Nein/Ja** geändert werden.

### <span id="page-38-0"></span>**Buslast von DL-Sensoren**

Die Versorgung und die Signalübergabe von DL-Sensoren erfolgt **gemeinsam** über eine 2-polige Leitung. Eine zusätzliche Unterstützung der Stromversorgung durch ein externes Netzgerät (wie beim CAN-Bus) ist nicht möglich.

Durch den relativ hohen Strombedarf der DL-Sensoren muss die "**Buslast**" beachtet werden:

Das Modul RSM610 liefert die maximale Buslast von **100%**. Die Buslasten der DL-Sensoren werden in den technischen Daten der jeweiligen DL-Sensoren angeführt.

**Beispiel**: Der DL-Sensor FTS4-50DL hat eine Buslast von **25%**. Es können daher maximal vier FTS4-50DL an den DL-Bus angeschlossen werden.

# <span id="page-38-1"></span>**DL-Ausgang**

Über einen DL-Ausgang können Analog- und Digitalwerte in das DL-Busnetz gesendet werden. Z.B. kann ein **Digitalbefehl** zum Aktivieren eines O2-Sensors O2-DL ausgegeben werden.

**Beispiel**: Parametrierung des DL-Ausgangs 1

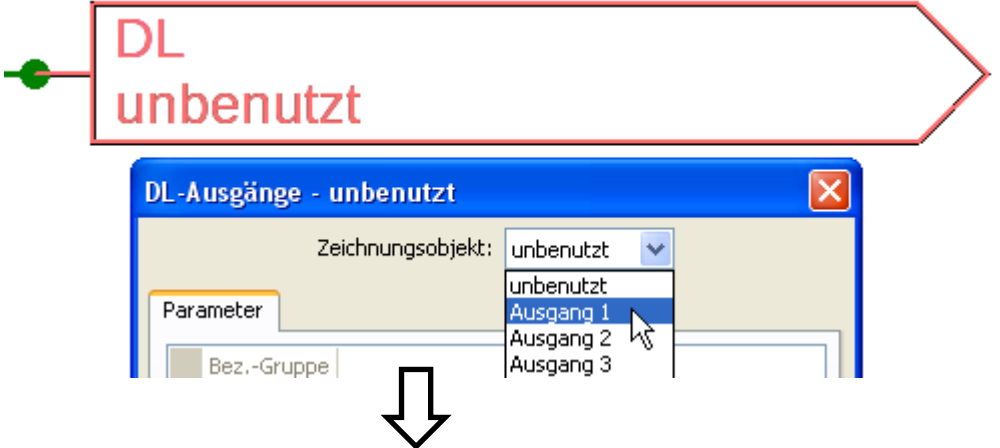

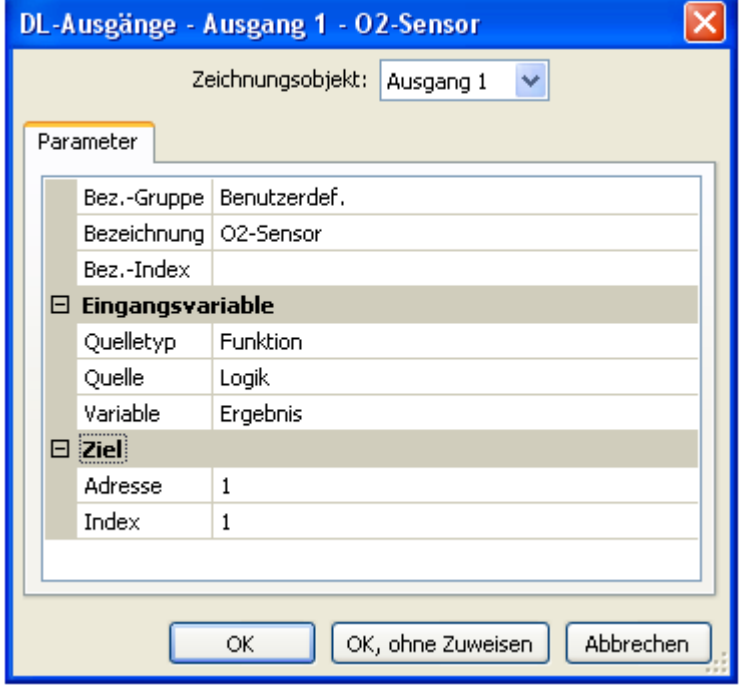

Eingabe der Bezeichnung Angabe der Quelle im Regler, von der der Wert für den DL-Ausgang stammt.

- $\bullet$ **Eingänge**
- **Ausgänge**  $\bullet$
- **Funktionen**
- **Fixwerte**
- $\bullet$ **Systemwerte**
- **CAN-Bus Analog**
- **CAN-Bus Digital**  $\bullet$

Angabe der Zieladresse des DL-Sensors, der aktiviert werden soll.

Die Angabe des Index ist derzeit zwar vorbereitet, es gibt aber noch kein DL-Busgerät, das diese Angabe benötigt.

Für die Aktivierung des  $O<sub>2</sub>$ -Sensors hat daher der Index keinen Einfluss und kann vernachlässigt werden.

#### **Programmierung mit TAPPS2 / Systemwerte**

# <span id="page-39-0"></span>**Systemwerte**

Folgende Systemwerte stehen für Funktions-Eingangsvariablen und CAN- und DL-Ausgänge als **Quelle** zur Auswahl:

- **Allgemein**
- **Zeit**
- **Datum**
- **Sonne**

#### **Systemwerte "Allgemein"**

Diese Systemwerte erlauben bei entsprechender Programmierung eine Überwachung des Reglersystems.

- **Reglerstart**  $\bullet$
- **Sensorfehler Eingänge**
- **Sensorfehler CAN**
- **Sensorfehler DL**
- **Netzwerkfehler CAN**  $\bullet$
- **Netzwerkfehler DL**  $\bullet$

**Reglerstart** erzeugt 40 Sekunden nach Einschalten des Gerätes bzw. einem Reset einen 20 Sekunden langen Impuls und dient zur Überwachung von Reglerstarts (z.B. nach Stromausfällen) im Datenlogging. Dazu sollte die Intervallzeit im Datenlogging auf 10 Sekunden gestellt sein.

**Sensorfehler** und **Netzwerkfehler** sind globale Digitalwerte (Nein/Ja) ohne Bezug auf den Fehlerstatus eines bestimmten Sensors bzw. Netzwerkeingangs.

Hat einer der Sensoren oder Netzwerkeingänge einen Fehler, so ändert sich der zuständige Gruppen-Status von "Nein" auf "Ja

- **Sekunde (der laufenden Uhrzeit) a** Tag  $\bullet$  .
- **Minute (der laufenden Uhrzeit) and the Monati Monat**  $\bullet$
- 
- $\bullet$
- $\bullet$
- $\bullet$
- **Sommerzeit (Digitalwert AUS/EIN) Tagesimpuls**
- 

#### **Systemwerte "Zeit" Systemwerte "Datum"**

- 
- 
- **Stunde (der laufenden Uhrzeit) Jahr (ohne Jahrhundertwert)**
- **Sekundenimpuls Wochentag (beginnend mit Montag)**
- **Minutenimpuls Minutenimpuls Kalenderwoche**
- **Stundenimpuls Tag des Jahres**
	-
- Uhrzeit (hh:mm) **and in the set of the set of the Monatsimpuls Monatsimpuls** 
	- $\bullet$ **Jahresimpuls**
	- **Wochenimpuls**

Die "Impuls"-Werte" erzeugen einen Impuls pro Zeiteinheit.

#### **Systemwerte "Sonne"**

- **Sonnenaufgang** (Uhrzeit)
- **Sonnenuntergang** (Uhrzeit)
- **Minuten bis Sonnenaufgang** (am gleichen Tag, läuft nicht über Mitternacht)
- **Minuten seit Sonnenaufgang**
- **Minuten bis Sonnenuntergang**
- **Minuten seit Sonnenuntergang** (am gleichen Tag, läuft nicht über Mitternacht)
- **Sonnenhöhe** (siehe Beschattungsfunktion)
- **Sonnenrichtung** (siehe Beschattungsfunktion)
- **Sonnenhöhe > 0°** (Digitalwert EIN/AUS)

# <span id="page-41-0"></span>C.M.I. Menü

# <span id="page-41-1"></span>**Sollwertänderung**

#### **Beispiel:**

Ändern des Wertes "T.Raum Normal "der Heizkreisfunktion

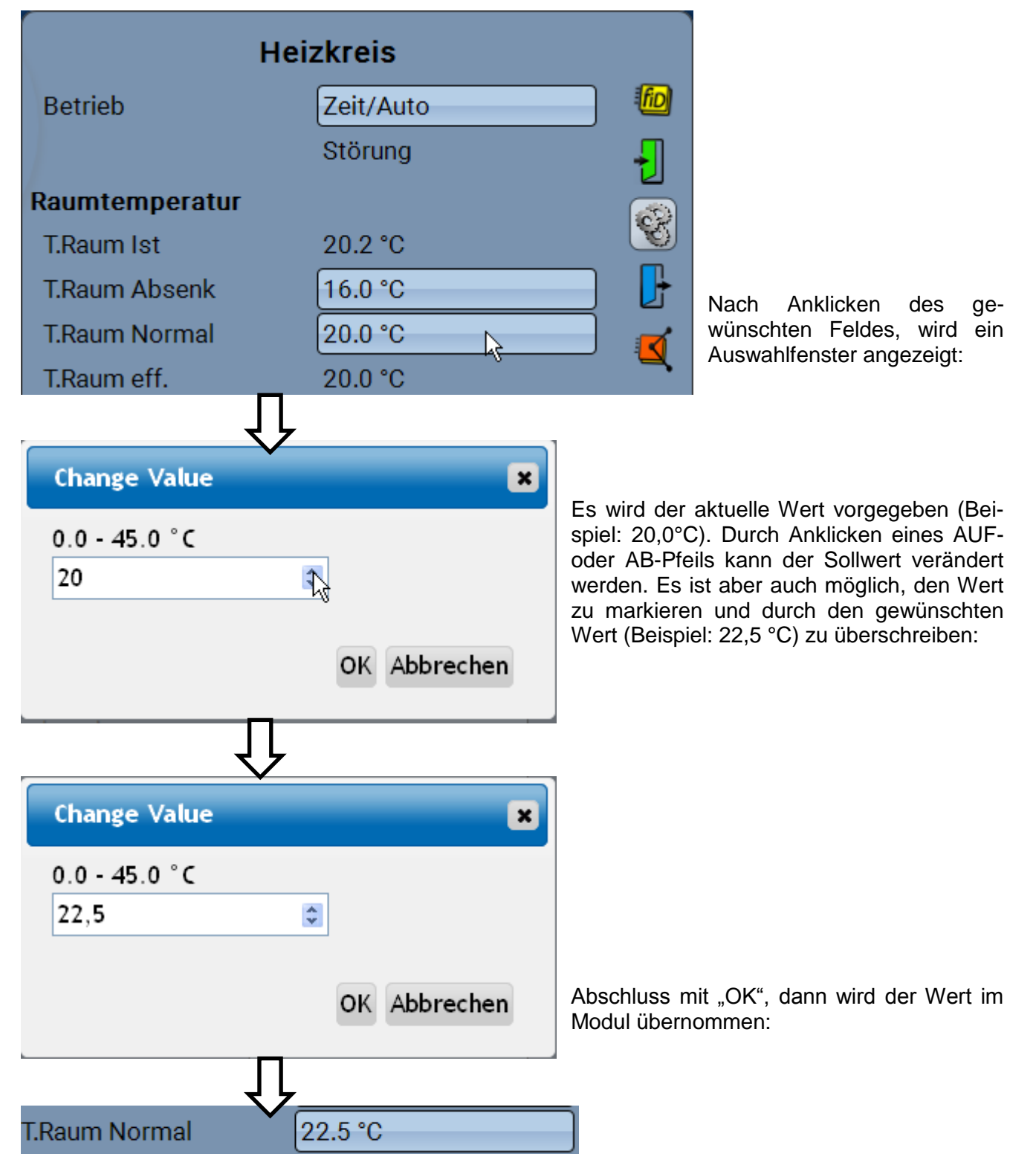

# <span id="page-42-0"></span>**Anlegen neuer Elemente**

**von Ein- oder Ausgänge, Fixwerte, Meldungen, CAN- oder DL-Bus Funktionen können weder angelegt oder gelöscht werden.**

**Beispiel:** Anlegen eines bisher unbenutzten Ausgangs als Schaltausgang:

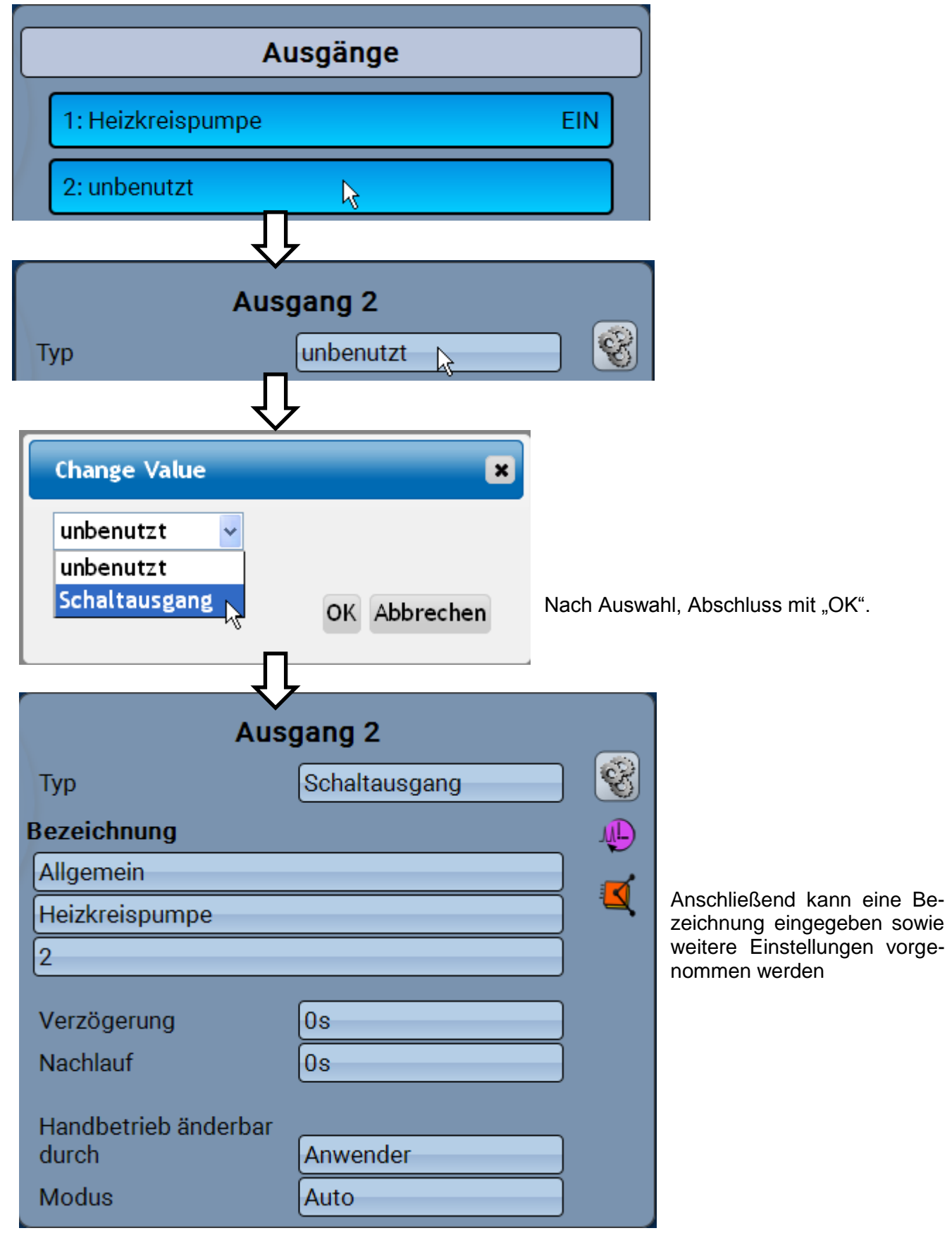

### **C.M.I. Menü / Datum / Uhrzeit / Standort**

# <span id="page-43-0"></span>**Datum / Uhrzeit / Standort**

In der Statuszeile werden rechts oben die **Datum** und **Uhrzeit** angezeigt.

In einem CAN-Netzwerk werden Datum und Uhrzeit vom Netzwerkknoten 1 übernommen.

Durch Anwahl dieses Statusfeldes gelangt man in das Menü für Datum, Uhrzeit und Standortangaben.

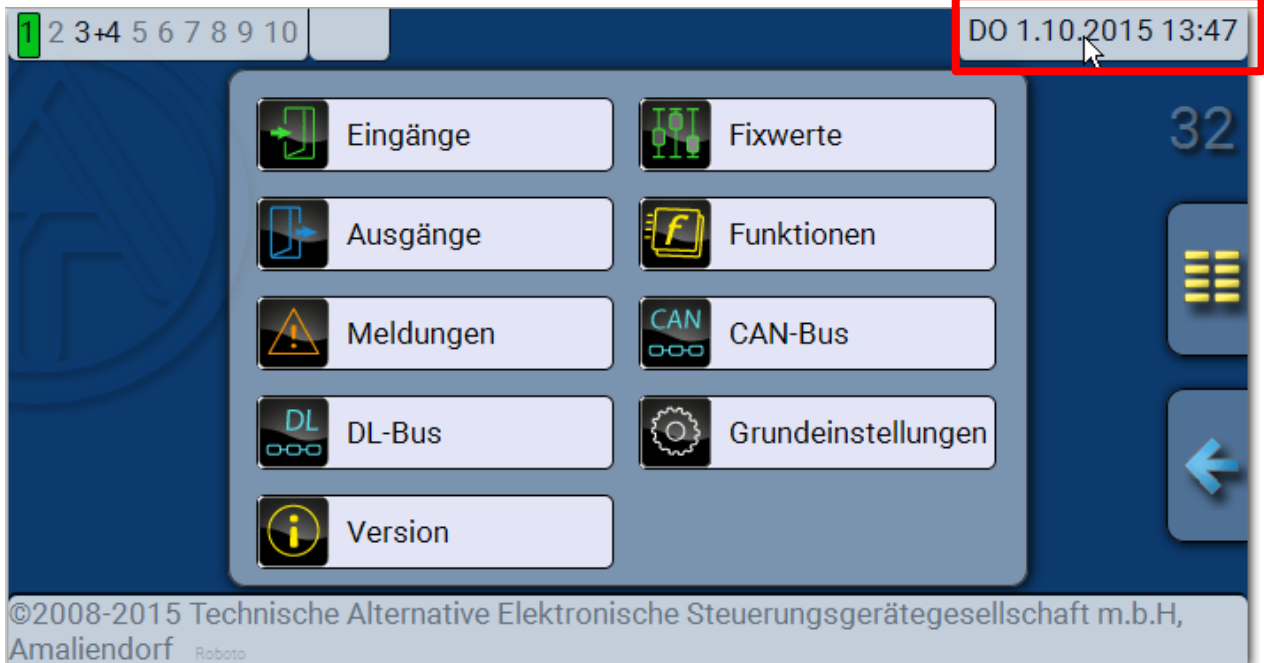

#### **Beispiel:**

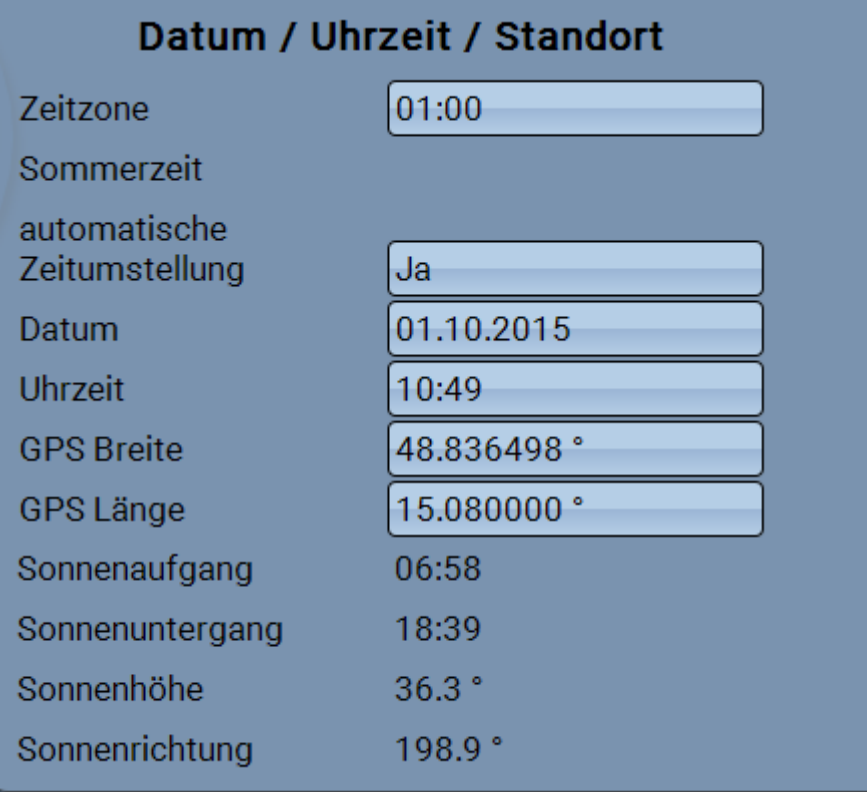

Zuerst werden die Parameter für die Systemwerte angezeigt.

- **Zeitzone** Eingabe der Zeitzone im Verhältnis zur UTC (= "Universal Time Coordinated", frü- $\bullet$ her auch als GMT (= Greenwich Mean Time) bezeichnet). Im Beispiel ist die Zeitzone "UTC + 01:00" eingestellt.
- $\bullet$ **Sommerzeit – "Ja", wenn die Sommerzeit aktiv ist.**
- **automatische Zeitumstellung** Wenn "**Ja**", erfolgt die automatische Sommerzeitumstellung  $\bullet$ nach den Vorgaben der Europäischen Union.
- **Datum** Eingabe des aktuellen Datums (TT.MM.JJ).  $\bullet$
- **Uhrzeit** Eingabe der aktuellen Uhrzeit  $\bullet$
- **GPS Breite** Geographische Breite nach GPS (= global positioning system satellitenge- $\bullet$ stütztes Navigationssystem),
- **GPS Länge** Geographische Länge nach GPS  $\bullet$ Mit den Werten für die geographische Länge und Breite werden die standortbezogenen Sonnendaten ermittelt. Diese können in Funktionen (z.B. Beschattungsfunktion) verwendet werden.

Die werksseitige Voreinstellung für die GPS-Daten bezieht sich auf den Standort der Technischen Alternative in Amaliendorf / Österreich.

- **Sonnenaufgang**  Uhrzeit  $\bullet$
- **Sonnenuntergang**  Uhrzeit
- **Sonnenhöhe**  Angabe in ° vom geometrischen Horizont (0°) aus gemessen,  $\bullet$ 
	- $Zenit = 90^\circ$
- **Sonnenrichtung** Angabe in ° von Norden (0°) aus gemessen  $\bullet$ Nord =  $0^\circ$  $Ost = 90^\circ$  $Süd = 180^\circ$  $West = 270^\circ$

### **C.M.I. Menü / Eingänge**

# <span id="page-45-0"></span>**Eingänge**

Die **Methode** der Parametrierung über das C.M.I. ist immer gleich, hier wird daher als Beispiel nur die Parametrierung der Eingänge beschrieben.

Das Modul besitzt **6 Eingänge** für analoge (Messwerte), digitale (EIN/AUS) Signale oder Impulse.

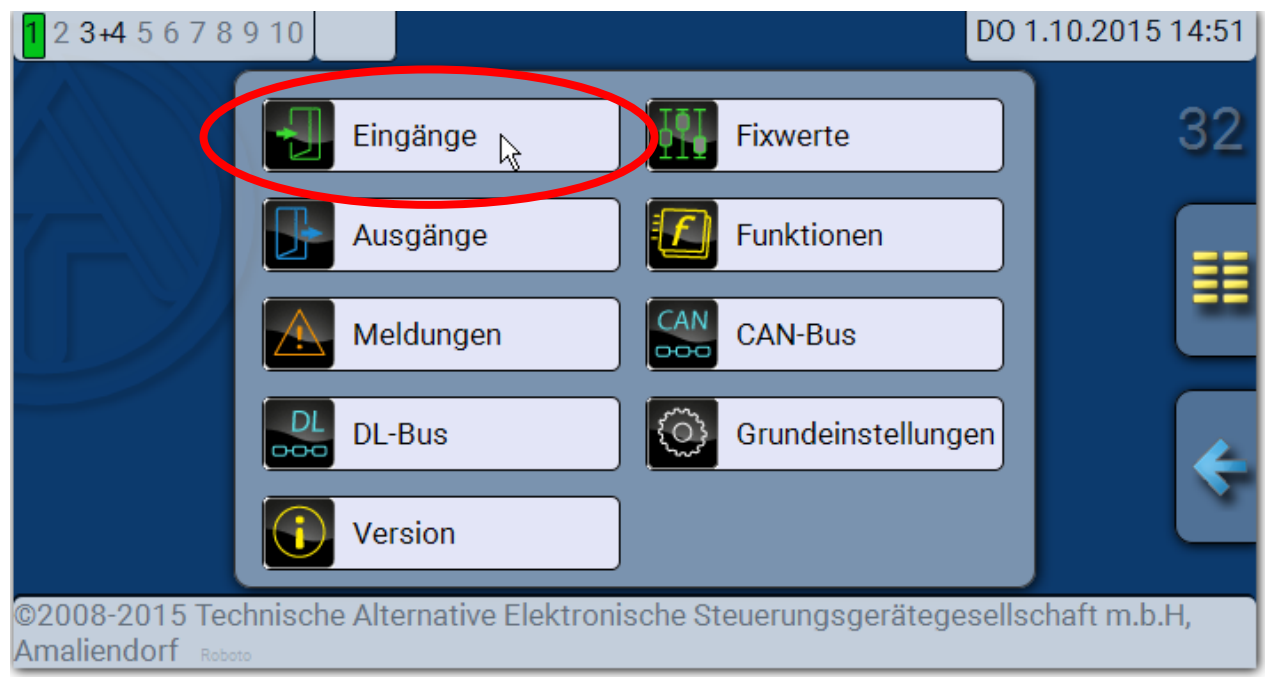

Nach Anwahl im Hauptmenü werden die Eingänge mit ihrer Bezeichnung und dem aktuellen Messwert bzw. Zustand angezeigt.

**Beispiel** einer bereits programmierten Anlage, Eingang 6 ist noch unbenutzt**:**

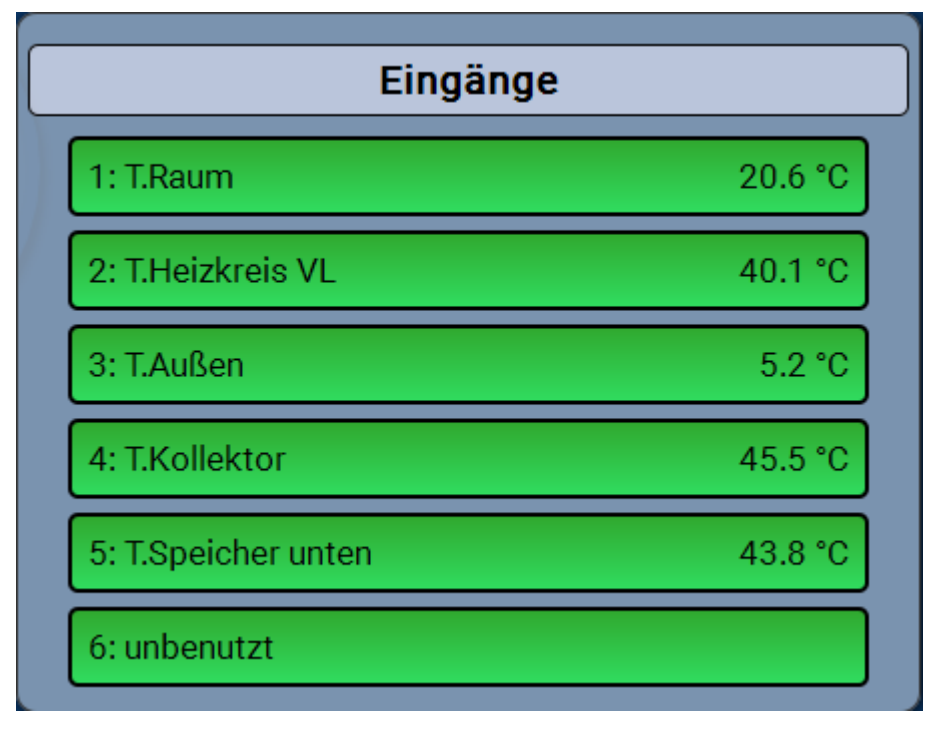

# <span id="page-46-0"></span>**Parametrierung**

### <span id="page-46-1"></span>**Sensortyp und Mess- und Prozessgröße**

Nach Auswahl des gewünschten Eingangs erfolgt die Festlegung des Sensortyps.

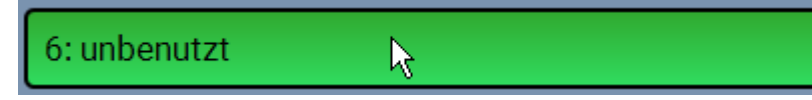

Zuerst erfolgt die grundsätzliche Abfrage für den Typ des Eingangssignals

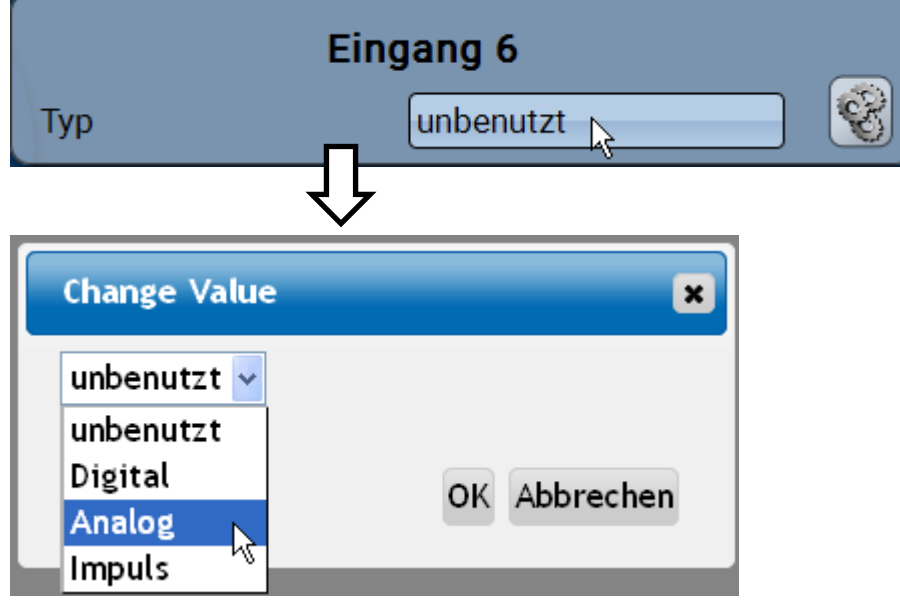

Dann erfolgt die Auswahl der **Messgröße.** Für die Messgröße "**Temperatur**" muss auch der **Sensortyp** definiert werden.

Für die Messgrößen **Spannung (max. 3,3V)** und **Widerstand** wird die Prozessgröße ausgewählt:

- **dimensionslos**  $\bullet$
- **dimensionslos (,1)**  $\bullet$
- **Arbeitszahl**
- **dimensionslos (,5)**  $\bullet$
- **Temperatur °C**
- **Globalstrahlung**  $\bullet$
- **Prozent**  $\bullet$
- **Absolute Feuchte**
- **Druck Liter**
- 
- **Kubikmeter Durchfluss (l/min,**
- **l/h, l/d, m³/min, m³/h, m³/d)**
- **Leistung**  $\bullet$
- **Spannung**  $\bullet$
- **Stromstärke mA**
- **Stromstärke A**
- **Widerstand**
- **Geschwindigkeit km/h**
- **Geschwindigkeit m/s**
- **Grad (Winkel)**

Anschließend muss der Wertebereich mit der **Skalierung** festgelegt werden. **Beispiel** Spannung/Globalstrahlung:  $\sim$ 

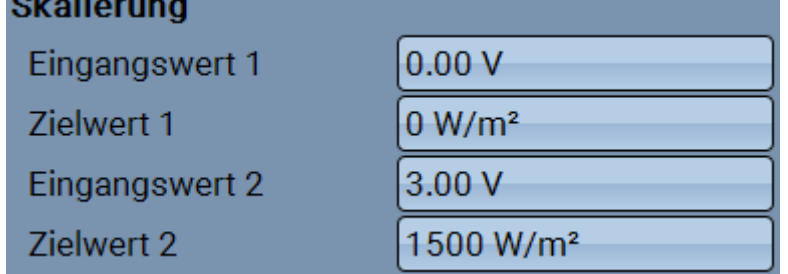

0,00V entsprechen 0 W/m², 3,00V ergeben 1500 W/m².

# **C.M.I. Menü / Eingänge**

#### **Impulseingang**

Der Eingang **6** kann Impulse mit **max. 20 Hz** und mindestens **25 ms** Impulsdauer erfassen (**S0**- Impulse).

Die Eingänge **2 - 5** können Impulse mit **max. 10 Hz** und mindestens **50 ms** Impulsdauer erfassen. **Auswahl der Messgröße**

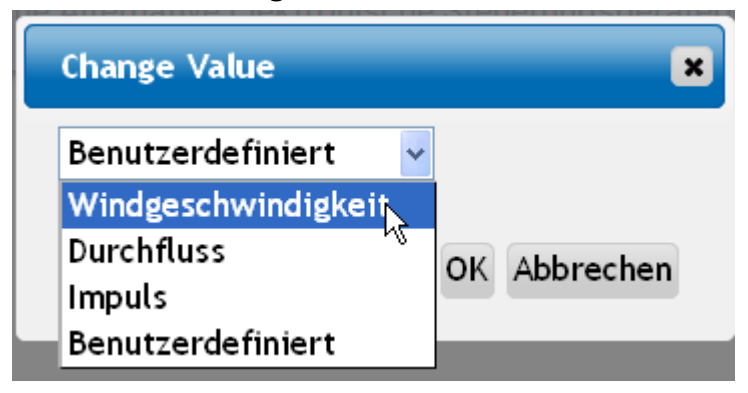

#### **Windgeschwindigkeit**

Für die Messgröße "**Windgeschwindigkeit**" muss ein Quotient eingegeben werden. Das ist die Signalfrequenz bei **1 km/h**.

**Beispiel:** Der Windsensor **WIS01** gibt bei einer Windgeschwindigkeit von 20 km/h jede Sekunde einen Impuls aus (= 1Hz). Daher ist die Frequenz bei 1 km/h gleich 0,05Hz.

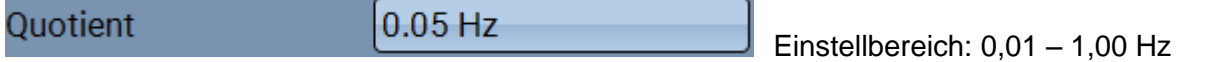

#### **Durchfluss**

Für die Messgröße "**Durchfluss**" muss ein Quotient eingegeben werden. Das ist die Durchflussmenge in Liter pro Impuls.

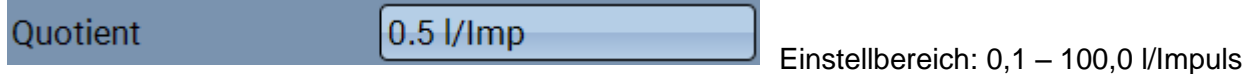

#### **Impuls**

Diese Messgröße dient als Eingangsvariable für die Funktion "Zähler", Impulszähler mit Einheit "Impulse".

#### **Benutzerdefiniert**

Für die Messgröße "**Benutzerdefiniert**" müssen ein Quotient **und** die Einheit eingegeben werden

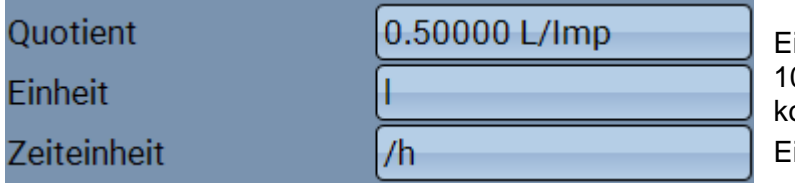

Einstellbereich Quotient: 0,00001 – 000,00000 Einheiten/Impuls (5 Nachommastellen) inheiten: I, kW, km, m, mm, m<sup>3</sup>.

Für I, mm und m<sup>3</sup> muss zusätzlich die Zeiteinheit ausgewählt werden. Für km und m sind die Zeiteinheiten fix vorgegeben.

Beispiel: Für die Funktion "Energiezähler" kann die Einheit "kW" verwendet werden. Es wurde 0,00125 kWh/Impuls gewählt, das entspricht 800 Impulse /kWh.

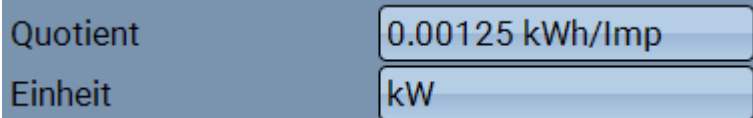

#### <span id="page-48-0"></span>**Bezeichnung**

Eingabe der Eingangsbezeichnung durch Auswahl vorgegebener Bezeichnungen aus verschiedenen Bezeichnungsgruppen oder benutzerdefinierter Bezeichnungen.

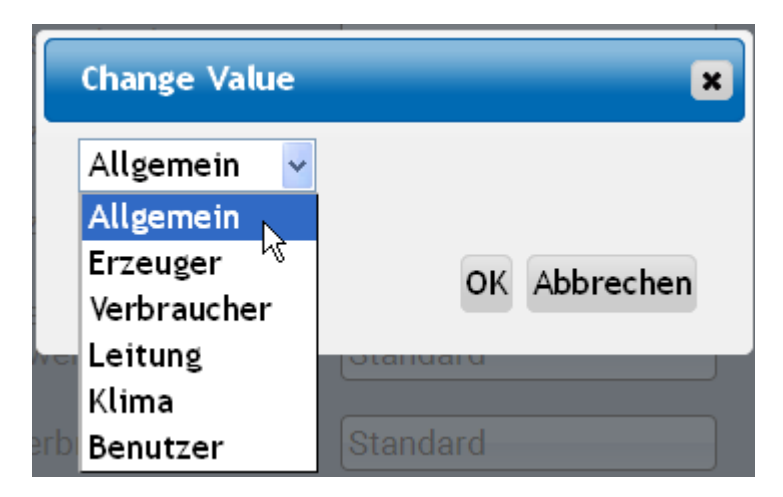

Zusätzlich kann jeder Bezeichnung eine Zahl 1 – 16 zugeordnet werden.

#### <span id="page-48-1"></span>**Sensorkorrektur, Mittelwert, Sensorcheck (für analoge Sensoren)**

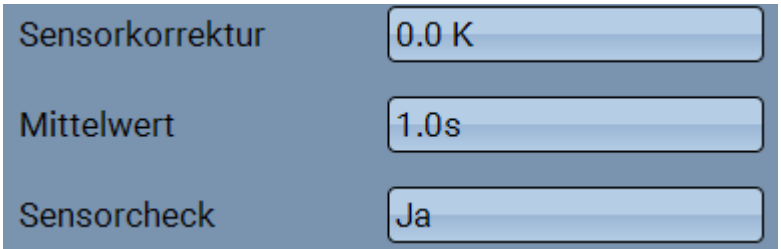

Ein aktiver "**Sensorcheck**" (Eingabe: "**Ja**") erzeugt bei einem Kurzschluss bzw. einer Unterbrechung **automatisch** eine Fehlermeldung: In der oberen Statusleiste wird ein **Warndreieck** angezeigt, im Menü "Eingänge" erhält der defekte Sensor einen roten Rahmen. **Beispiel:**

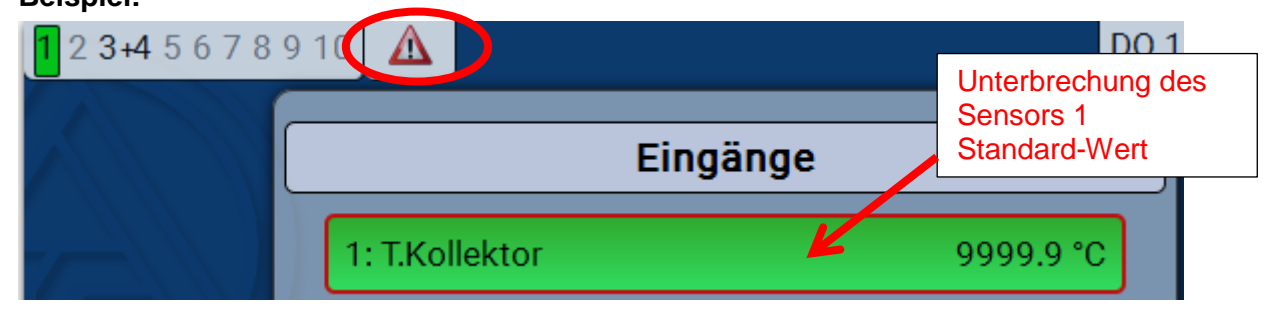

**Grundeinstellungen**

# <span id="page-49-0"></span>**Grundeinstellungen**

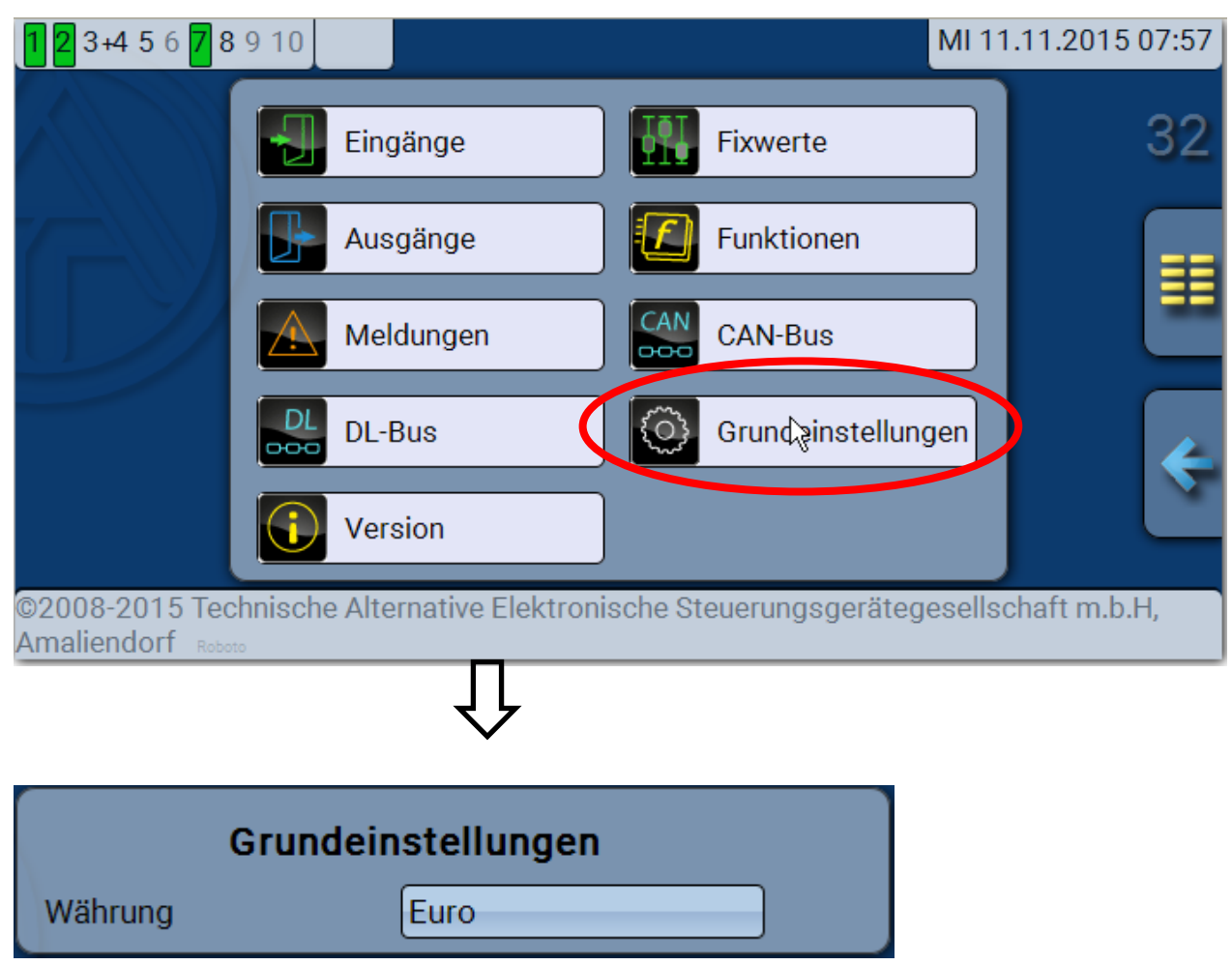

In diesem Menü werden Einstellungen durchgeführt, die in der Folge für alle weiteren Menüs gelten. **Währung** – Auswahl der Währung für die Ertragszählung

# <span id="page-50-0"></span>**Version und Seriennummer**

In diesem Menü werden die Betriebssystemversion (Firmware) und die Seriennummer angezeigt.

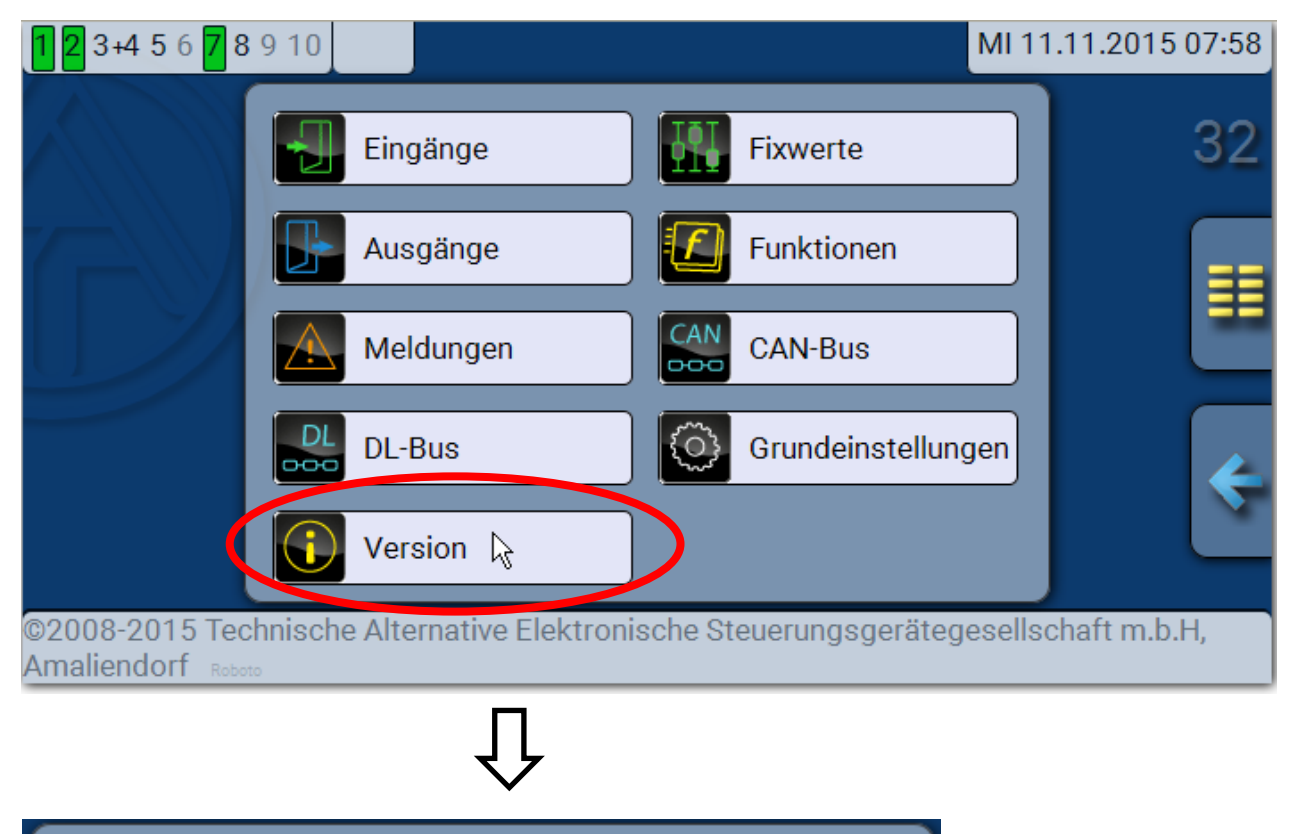

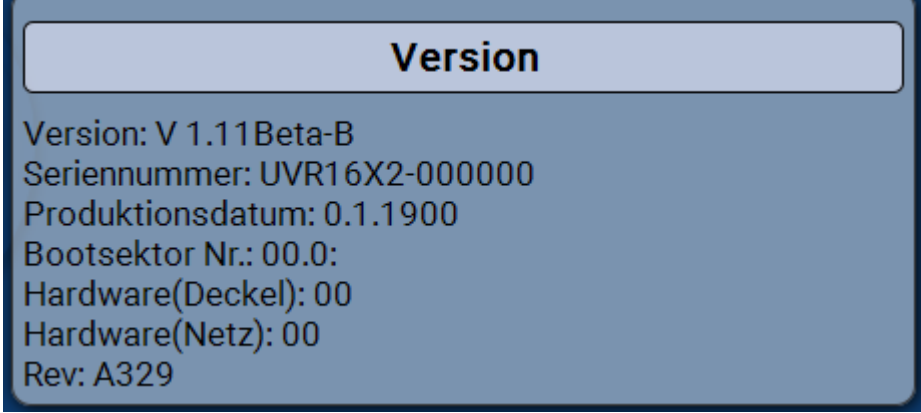

Die Seriennummer ist auch am Leistungsschild des Moduls ersichtlich.

# <span id="page-51-0"></span>**C.M.I. / Meldungen Meldungen**

Dieses C.M.I.-Menü zeigt aktivierte Meldungen an.

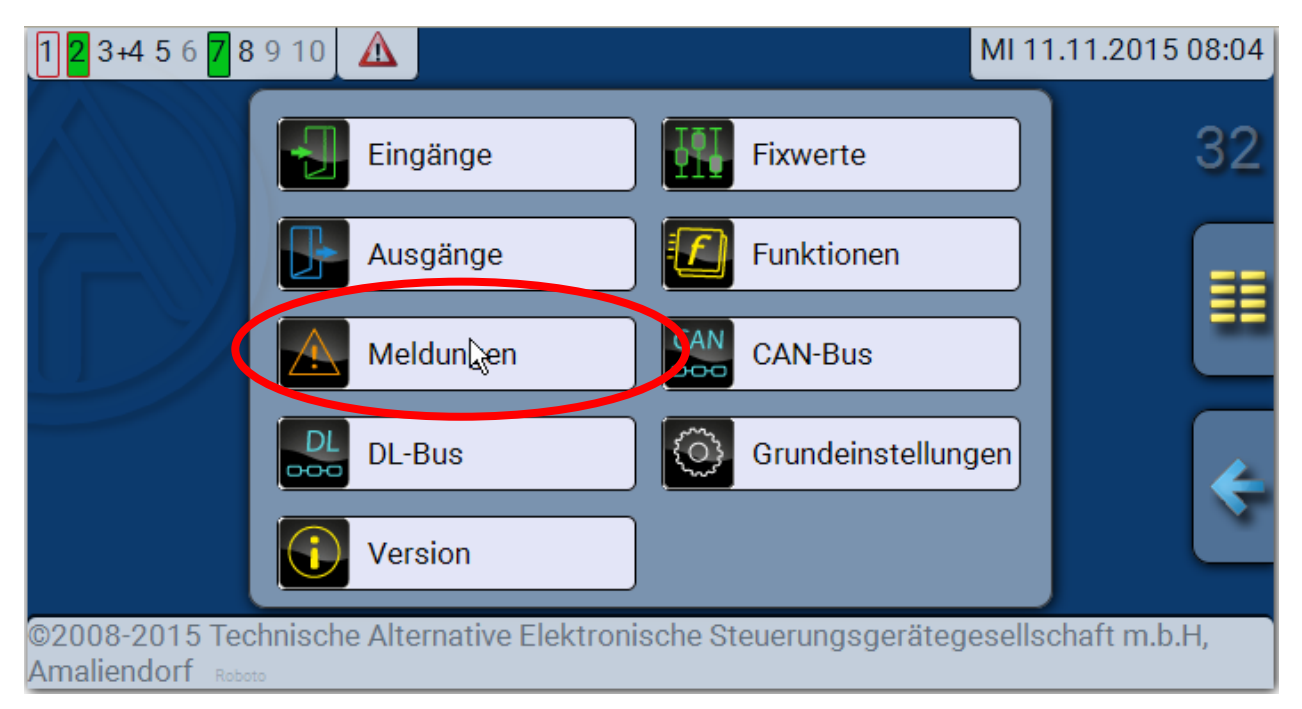

#### **Beispiel**: Meldung 13 ist aktiv.

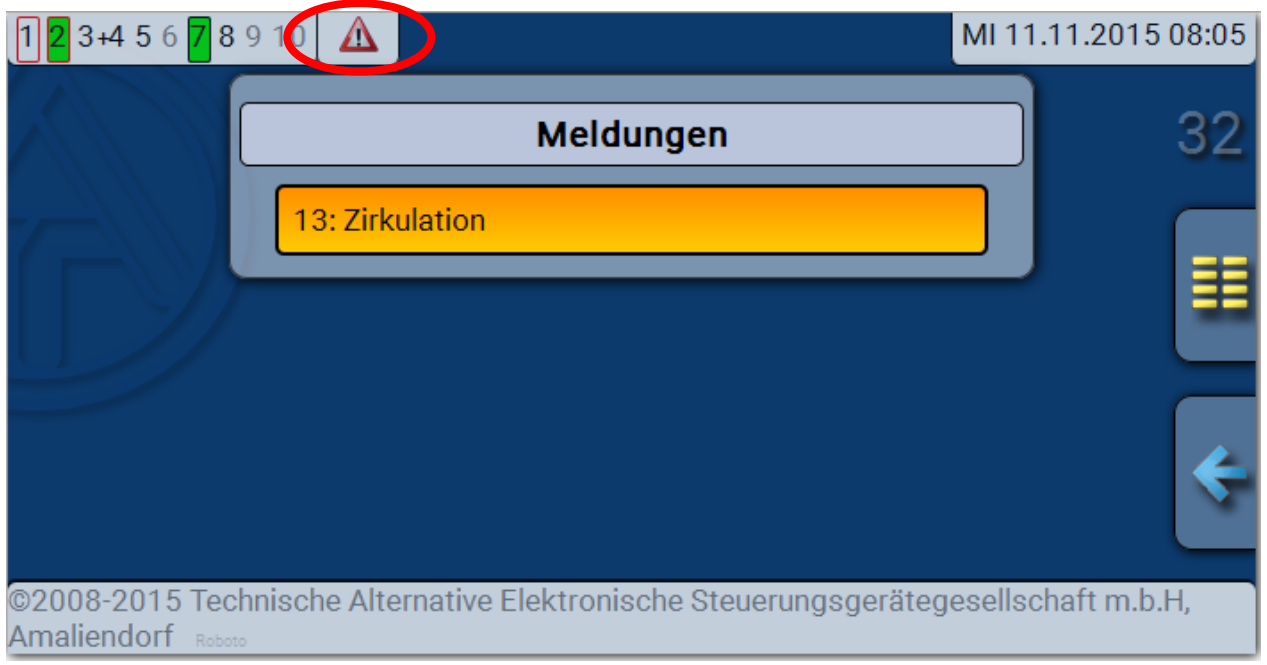

Ist mindestens eine Meldung aktiv, so wird in der oberen Statuszeile ein Warndreieck eingeblendet.

Genauere Erläuterungen zu den Meldungen werden in der Anleitung "**Programmierung / Teil 2: Funktionen, Kapitel Meldung**" angeführt.

# <span id="page-52-0"></span>**Datenverwaltung**

Im C.M.I.-Menü **Datenverwaltung** können Funktionsdaten geladen oder gespeichert und die Firmware (das Betriebssystem) in das Modul geladen werden.

**Für jede Sprache ist eine eigene Betriebssystemversion notwendig.** Es gibt daher, anders als im Regler UVR16x2, im Modul keine Sprachauswahl.

Zuerst muss die erforderliche Datei auf die SD-Karte des C.M.I. geladen werden. Anschließend wird die Datei auf das RSM610 übertragen.

Diese Aktionen werden durch einfaches Ziehen mit festgehaltener linker Maustaste ("Drag & Drop") durchgeführt.

**Beispiel:** Laden von Funktionsdaten von der SD-Karte in das RSM610

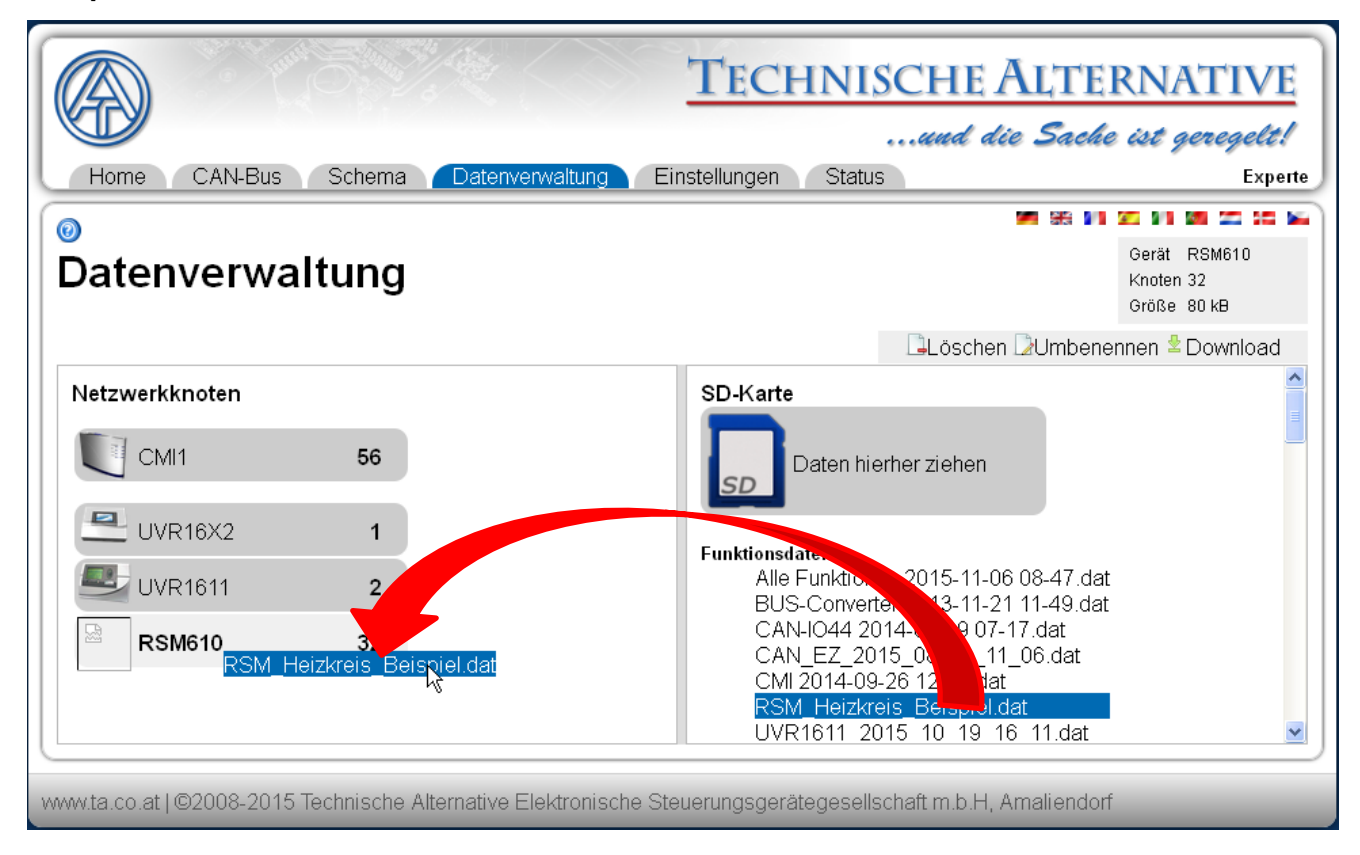

#### **Reset / LED-Statusanzeigen**

# <span id="page-53-0"></span>Reset

Durch **kurzen** Tastendruck (mit einem dünnen Stift) auf die Reset-Taste auf der Vorderseite des Reglers und Loslassen **bevor** der Pfeifton endet startet der Regler neu (= Reset).

<span id="page-53-1"></span>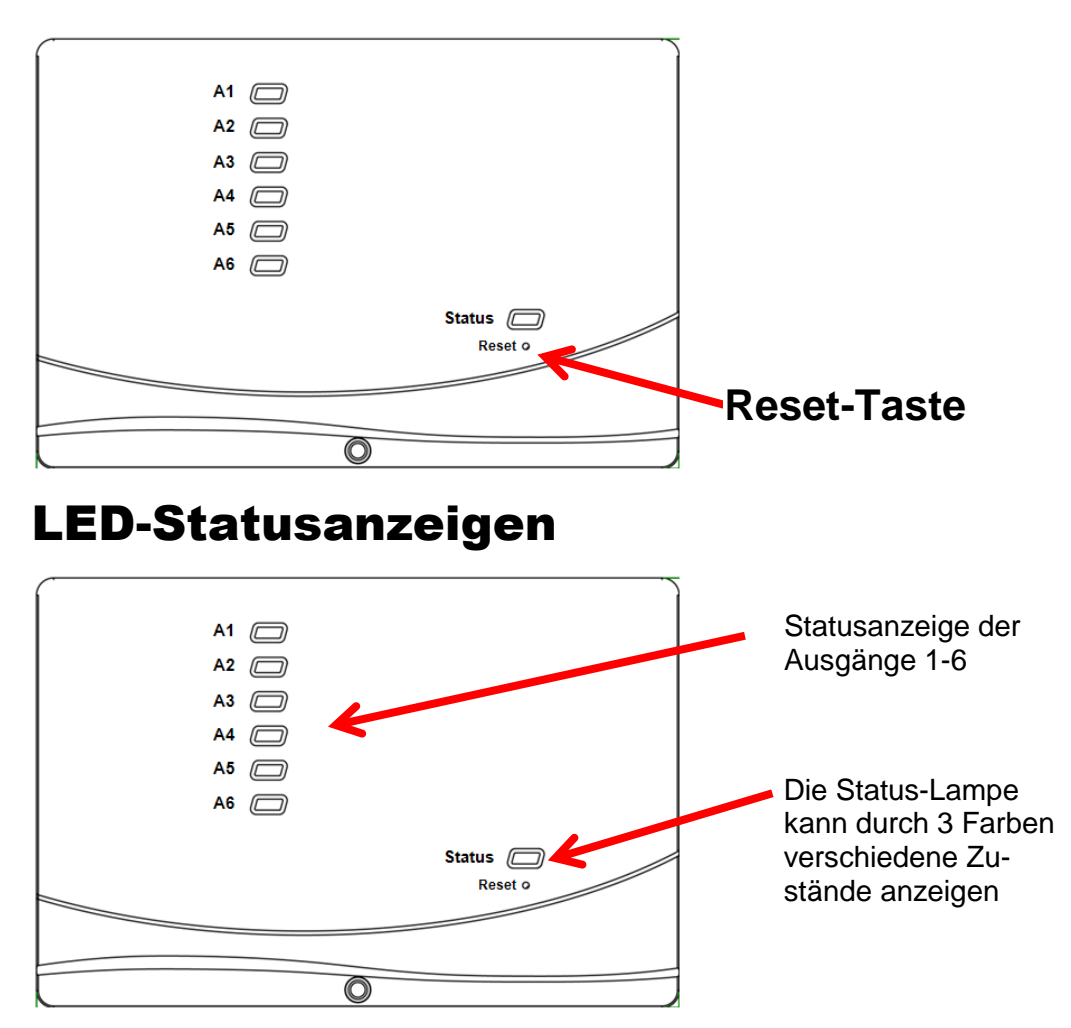

Eine aktive **Meldung** kann durch eine geänderte Status-Anzeige angezeigt werden. Die Einstellung dafür erfolgt im Parametermenü der Funktion "Meldung".

### **Status-Anzeigen beim Reglerstart**

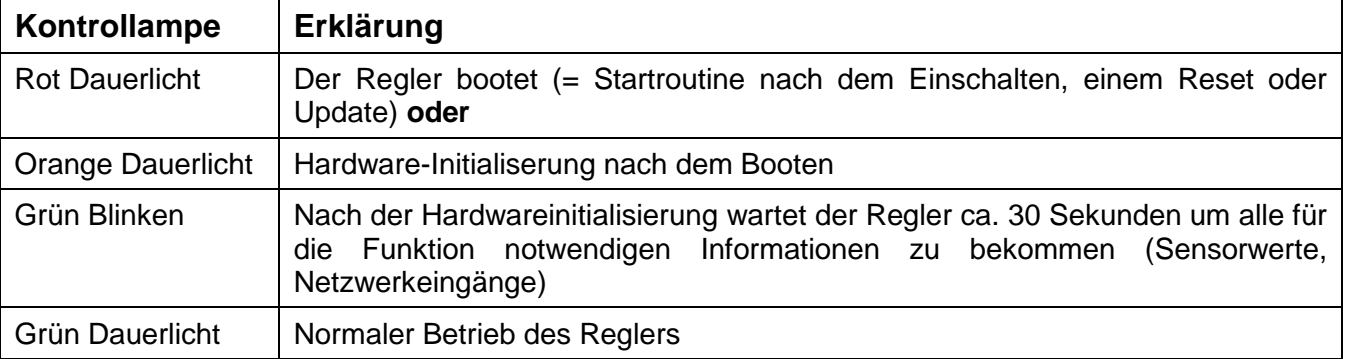

# <span id="page-54-0"></span>Technische Daten RSM610

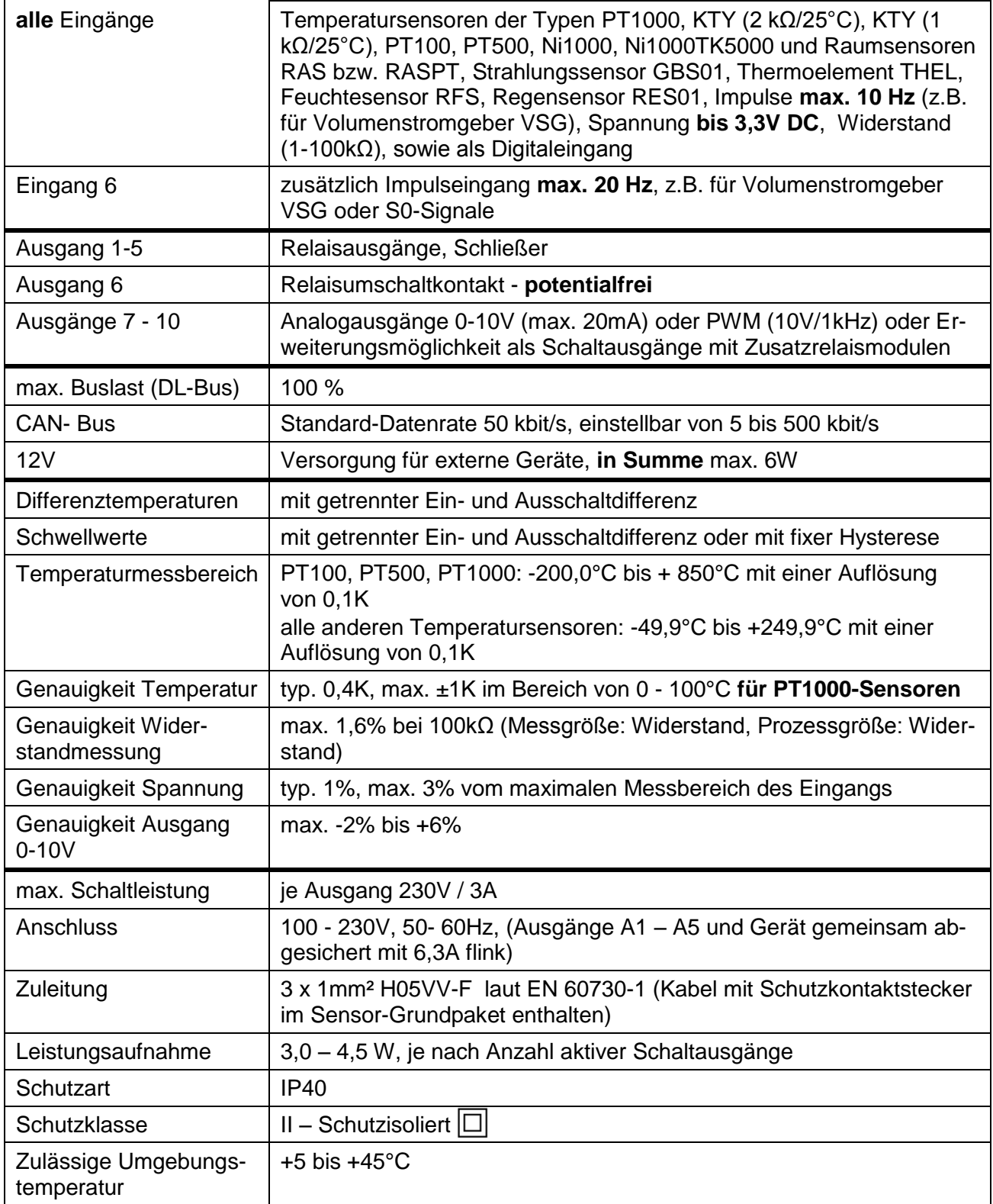

#### **Impressum**

Diese Bedienungsanleitung ist urheberrechtlich geschützt. Eine Verwendung außerhalb des Urheberrechts bedarf der Zustimmung der Firma Technische Alternative elektronische Steuerungsgerätegesellschaft m. b. H.. Dies gilt insbesondere für Vervielfältigungen, Übersetzungen und elektronische Medien.

# TECHNISCHE ALTERNATIVE

elektronische Steuerungsgerätegesellschaft m. b. H.

A-3872 Amaliendorf Langestraße 124

Tel +43 (0)2862 53635 Fax +43 (0)2862 53635 7

E-Mail: [mail@ta.co.at](mailto:mail@ta.co.at) --- www.ta.co.at --- © 2015

 $\epsilon$